# **ALATI ZA UPRAVLJANJE PROJEKTIMA ACTIVE COLLAB**

#### **Jerić, Mislav**

#### **Master's thesis / Specijalistički diplomski stručni**

**2017**

*Degree Grantor / Ustanova koja je dodijelila akademski / stručni stupanj:* **University of Split, Faculty of economics Split / Sveučilište u Splitu, Ekonomski fakultet**

*Permanent link / Trajna poveznica:* <https://urn.nsk.hr/urn:nbn:hr:124:653700>

*Rights / Prava:* [In copyright](http://rightsstatements.org/vocab/InC/1.0/) / [Zaštićeno autorskim pravom.](http://rightsstatements.org/vocab/InC/1.0/)

*Download date / Datum preuzimanja:* **2025-02-21**

*Repository / Repozitorij:*

[REFST - Repository of Economics faculty in Spli](https://repozitorij.efst.unist.hr)t

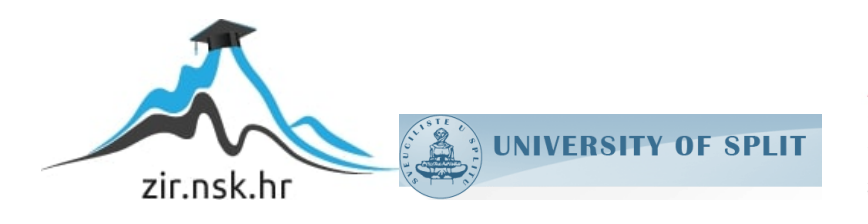

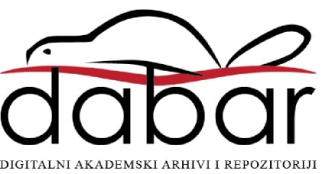

**SVEUČILIŠTE U SPLITU EKONOMSKI FAKULTET SPLIT**

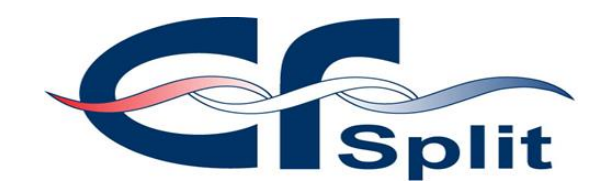

ZAVRŠNI RAD

# **ALATI ZA UPRAVLJANJE PROJEKTIMA**

# **ACTIVE COLLAB**

**prof. dr. sc. Marko Hell Mislav Jerić** Mislav Jerić

Mentor: Student: Student: Student: Student: Student: Student: Student: Student: Student: Student: Student: Student: Student: Student: Student: Student: Student: Student: Student: Student: Student: Student: Student: Student

**Split, srpanj 2017.**

# Sadržaj

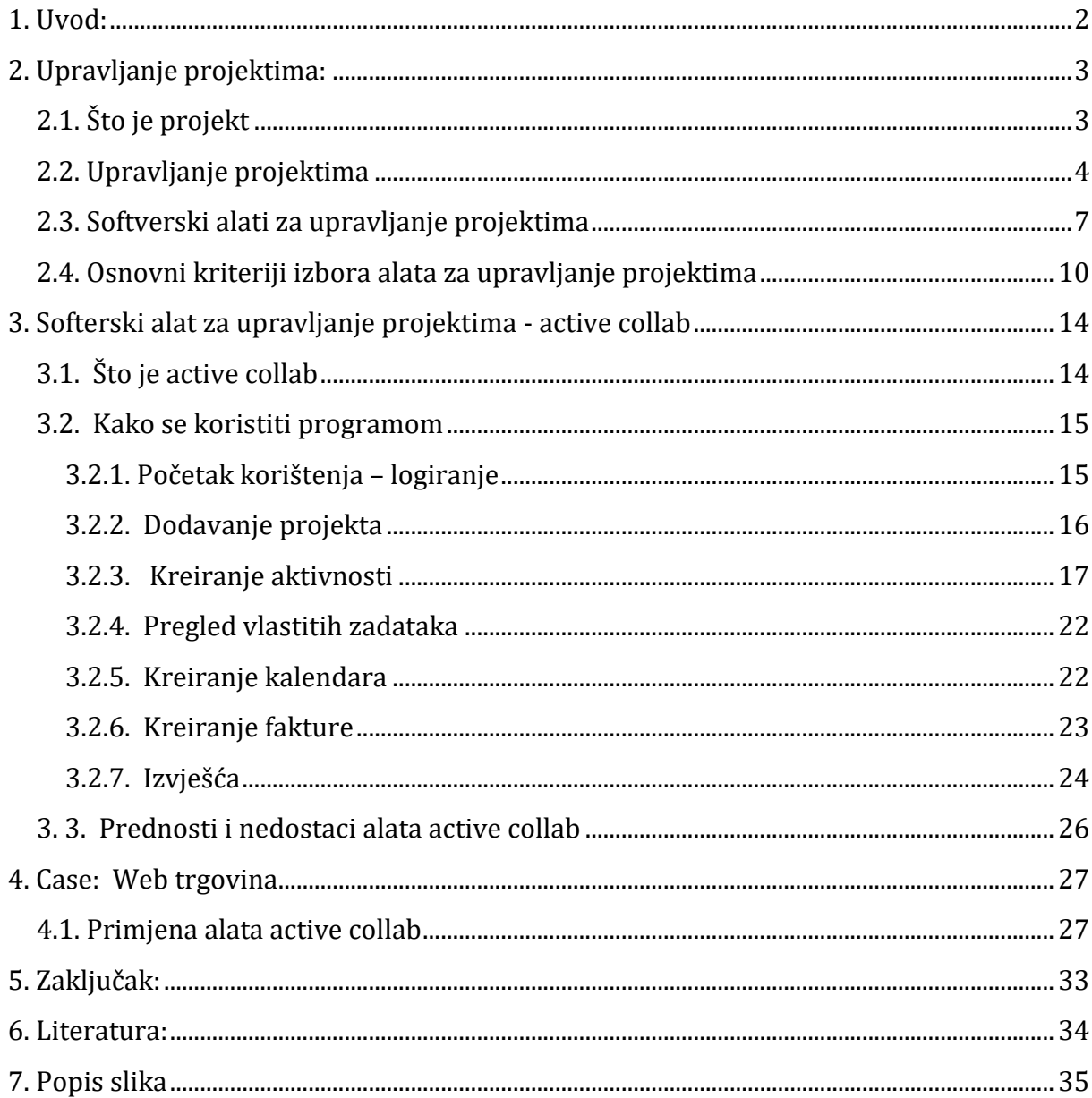

#### <span id="page-3-0"></span>1. **Uvod:**

Tema ovog seminarskog rada su softverski alati za upravljanje projektima, a detaljno je obrađen alat Acitve collab, s ciljem utvrđivanja njegovih karakteristika i specifičnosti prilikom korištenja, te praktičnim prikazom korištenja na primjeru web trgovine.

Alat za upravljanje projektima - Active collab, izabrao sam jer ima jako mnogo mogućnosti a istovremeno je iznimno jednostavan za korištenje. Radi se o jednoj od najpopularnijih web aplikacija za organiziranje projekata, a koji se razvio iz open source projekta.

Za izradu ovog rada korištene su slijedeće znanstvene metode: studija slučaja, deskriptivna analiza, te modeliranje.

U prvom dijelu rada obrađen je sam pojam projekta, po čemu se on razlikuje od recimo operacija, kako se upravlja projektima, kako je došlo do potrebe uvođenja softverskih alata u upravljanju projektima te kakva su poboljšanja donijeli.

Kako bi se što detaljnije predstavio sam alat koji je tema rada, cijelo jedno poglavlje posvećeno je opisu samog alata, kako je nastao te način korištenja uz prikaz aplikacije po pojedinim stavkama. Obzirom da Active Collab nudi značajke kao što su upravljanje zadacima, suradnja, vrijeme praćenja i fakturiranje, omogućuje korisnicima potrebnu fleksibilnost za upravljanje virtualnim projektima, ima praktično neograničenu primjenu, te ga je lako prilagoditi i za najrazličitije djelatnosti kod kojih se javi potreba za alatom ovog tipa.

U nastavku je na praktičnom primjeru poslovanja jedne web trgovine, prikazan način primjene Active collab alata za upravljanje projektima.

U zaključku je naveden kratki osvrt na ciljeve postavljene u zadatku završnog rada, te prednosti i mane obrađenog alata.

# <span id="page-4-0"></span>**2. Upravljanje projektima:**

### <span id="page-4-1"></span>2.1. Što je projekt

Projekt je vremenski ograničena aktivnost čiji je cilj jedinstven proizvod, usluga ili pak rezultat. Poduzimaju se na svim razinama organizacije i mogu uključivati od jedne osobe do više tisuća osoba u nekoliko različitih timova.<sup>1</sup>

Postoji mnogo definicija i tumačenja samog pojma projekt, ali svima je zajedničko to da je projekt nešto što ima definiran početak i kraj, zadane ciljeve koje treba ostvariti, budžet koji ne bi trebalo premašiti uz razinu kvalitete koju treba zadovoljiti.

Definiranje projekta je aktivnost kojom se određuje: što se očekuje kao rezultat, koje je predviđeno vrijeme za izvršenje, koji resursi se rabe ili sudjeluju u radu.

Svaki projekt ima početak, trajanje, završetak. Sastoji se od nekoliko faza, od kojih svaka ima niz aktivnosti. Svaka aktivnost u svom izvođenju traži resurse (financijska sredstva, vrijeme, rad, opremu), a svaku aktivnost sa svim njenim resursima treba planirati, pratiti i završiti.

Uspješan projekt je onaj koji ispunjava sva očekivanja klijenta ili nalogodavca, odnosno onaj koji je zadovoljio sve navedene kriterije: završen u roku, ispunjeni ciljevi, zadovoljena kvaliteta i budžet nije premašen.

Projekt se pokreće zbog nekog razloga, nije sam sebi cilj, već postoji neka biznis potreba zbog koje se kreće u njegovu realizaciju. Zavisno od uzroka pokretanja, možemo definirati vrste projekata.

Prema Internacionalnoj asocijaciji za upravljanje projektima (IPMA), svi se projekti mogu podijeliti u četiri grupe: investicijski, istraživačko-razvojni, organizacijski (unaprjeđenje organizacijskih procesa) i informatički ili IT projekti.

Primjeri projekta su: razvoj novog proizvoda ili usluge, reorganizacija strukture, kadrova ili stila organizacije, projektiranje vozila, građevine, izgradnja novog pogona te primjena novog poslovnog procesa.

<u>.</u>

<sup>1</sup> [https://hr.wikipedia.org/wiki/Projekt,](https://hr.wikipedia.org/wiki/Projekt) preuzeto 05. 02. 2017. god.

Osnovna razlika između projekta i operacije je u tome što su projekti vremenski ograničeni i jedinstveni, dok su operacije neprekidne i mogu se ponavljati. Svrha im je također različita. Namjera projekta je postići zadane ciljeve i završiti ih. Svrha operacije je podupiranje i održanje poslovanja, čak i kada se ciljevi promjene.

Za razliku od svrhe, projektni ciljevi moraju biti potpuno konkretni. Ciljevi su u projektu referentna točka za gotovo svaki provedeni postupak i odrađeni posao. Ukoliko se tijekom provedbe "odluta", ciljevi će nas vratiti na pravi put. Ciljevi će nas voditi u procesu planiranja, te tijekom realizacije projekta ispunjavajući zadatke, promatrat će ih se pri kontroli aktivnosti, a po završetku će se projekt evaluirati u odnosu na zacrtane ciljeve. No, da bi se sve to uopće moglo, vrlo je važno ciljeve postaviti na pravilan način.<sup>2</sup>

Dobro definirani ciljevi pomoći će uspješnoj realizaciji projekta. Definiranjem projekta određuje se što će biti rezultat samog projekta, koje je vrijeme predviđeno za njegovo izvršenje, te koji će se resursi koristiti u radu.

#### <span id="page-5-0"></span>2.2. Upravljanje projektima

<u>.</u>

Upravljanje projektima je skup procesa u kojima se primjenjuju znanja, vještine, alati i tehnike sa ciljem da se realiziraju ciljevi projekta.

Upravljanje projektima relativno je nova znanost, nastala sredinom prošlog stoljeća, kada se pojavila potreba za metodologijom dokumentiranja svih procesa u projektu i upravljanja ključnim resursima – ljudima, materijalom, opremom i novcem, te vremenom, pazeći pri tom da budu ispunjeni osnovni zahtjevi projektnog zadatka.

Uloga voditelja projekta mijenjala se kroz godine kako je ta nova znanost postajala zrelija: od inženjera i specijaliziranih stručnjaka za određenu disciplinu, koji su u početku bili gotovo isključivi rasadnik voditelja projekata, danas se očekuje i poznavanje poslovnih procesa (čak do razine analitičara), vrhunske sposobnosti vođenja ljudi, umijeće upravljanja odnosima i mrežama ljudi, upravljanje osobnim vremenom, prezentacijske vještine, dobra procjena i upravljanje rizicima itd.<sup>3</sup>

<sup>2</sup> [https://pogledkrozprozor.wordpress.com/2008/12/21/upustiti-se-u-projekt-%E2%80%93-svrha-i](https://pogledkrozprozor.wordpress.com/2008/12/21/upustiti-se-u-projekt-%E2%80%93-svrha-i-ciljevi/)[ciljevi/,](https://pogledkrozprozor.wordpress.com/2008/12/21/upustiti-se-u-projekt-%E2%80%93-svrha-i-ciljevi/) preuzeto 10.02.2017.

<sup>&</sup>lt;sup>3</sup>http://www.verso.hr/wpcontent/uploads/2013/09/2007 Infotrend 149 44 Upravljanje projektima 16 [.pdf,](http://www.verso.hr/wpcontent/uploads/2013/09/2007_Infotrend_149_44_Upravljanje_projektima_16.pdf) preuzeto 05. 02. 2017.

Kao prvi zadatak koji se stavlja ispred voditelja projekta i projektne ekipe jest definiranje zadataka i izvršitelja. U nekim slučajevima, definiranje zadataka potrebno je napraviti čak i prije formalnoga početka projekta.<sup>4</sup>

Za dobro i uspješno planiranje potrebno je odgovoriti na pet temeljnih pitanja: o kojem se problemu radu, koji je cilj projekta, koji se zadaci moraju obaviti kako bi se došlo do cilja, kako će se odrediti uspješnost projekta te postoje li neke pretpostavke, rizici ili prepreke koje mogu utjecati na uspješnost projekta.

Za uspješno vođenje projekta potrebno je odabrati prikladan skup procesa ne temelju složenosti, rizika, veličine, vremenskoga okvira, iskustva projektne ekipe, dostupnosti resursa, količine dostupnih informacija, organizacijske zrelosti na području upravljanja projektima te na području primjene. To su ujedno i varijable prema kojima se projekti mogu razvrstati u skupine.<sup>5</sup>

Procesi koji se koriste pri upravljanju projektom definirani su standardima upravljanja projektom, a uglavnom se dijele na sljedeće:

- 1. Iniciranje projekta [\(eng.](https://hr.wikipedia.org/wiki/Engleski_jezik) *Initiating Process*) obuhvaća iniciranje i grubo definiranje projekta
- 2. Planiranje projekta (eng. *Planning Process*) obuhvaća planiranje ciljeva, resursa, vremenskog okvira i dosega projekta,
- 3. Izvršenje projekta (eng. *Executing Process*) obuhvaća koordinaciju resursa sa svrhom provedbe plana,
- 4. Nadzor nad projektom (eng. *Monitoring and Controlling Process*) obuhvaća operacije praćenja i mjerenja aktivnosti tijekom provedbe plana,
- 5. Završni procesi (eng. *Closing Process*) obuhvaća operacije koje dovode do završetka projekta ili određene faze projekta.<sup>6</sup>

<u>.</u>

<sup>4</sup> M. Špundak, Upravljanje projektima – definicije i metodologije,

[https://www.fer.unizg.hr/\\_download/repository/kvalifikacijski\\_clanak.pdf,](https://www.fer.unizg.hr/_download/repository/kvalifikacijski_clanak.pdf) preuzeto 10. 02. 2017. god. <sup>5</sup> M. Špundak, Upravljanje projektima – definicije i metodologije,

[https://www.fer.unizg.hr/\\_download/repository/kvalifikacijski\\_clanak.pdf,](https://www.fer.unizg.hr/_download/repository/kvalifikacijski_clanak.pdf) preuzeto 10. 02. 2017. god. <sup>6</sup> [https://hr.wikipedia.org/wiki/Projekt,](https://hr.wikipedia.org/wiki/Projekt) preuzeto 10.02.2017.

Grupe procesa nisu međusobno odvojene i zavisno o projektu mogu se ispreplitati, preklapati i ponavljati do konačnog dovršenja odnosno realizacije ciljeva projekta.

Procesom planiranja određuje se doseg projekta. Iako se planiranje često drži nepotrebnim poslom, ono je drugi korak u provođenju projekta. U tradicionalnom pristupu plan je temelj svega jer predstavlja ne samo opis poslova i vremena potrebnoga za njihovo provođenje nego i alat za donošenje odluka.

Pri planiranju se određuju zadatci i dodjeljuju određenim članovima ekipe prema potrebnim vještinama za ispunjenje zadatka. Planiranje smanjuje nesigurnost, jer pruža mogućnost ispravljanja krivih koraka u postizanju željenoga cilja, povećava razumijevanje ciljeva i zadataka projekta te povećava djelotvornost uzimanjem u obzir moguće raspodjele posla u odnosu na vremenski plan i dostupnost resursa.

Izvršenje kao idući korak u principu je dozvola za obavljanje dodijeljenih zadataka. Izvršenje se odvija u četiri koraka: određivanje specifičnih resursa potrebnih za obavljanje dodijeljenoga zadatka prema planu, raspodjela članova prema planiranim aktivnostima, određivanje vremenskoga trajanja aktivnosti s točno utvrđenim početkom i krajem te samo pokretanje planirane aktivnosti, odnosno izvršenje u užem smislu.

Tijekom izvršenja potrebno je kontrolirati da odvija li se sve prema planiranim aktivnostima, pošto je cijelo vrijeme potrebno motriti razvoj projekta kako bi se ispravile uočene nepravilnosti i kako bi se završilo projekt na vrijeme i uz planirane troškove. Naravno, osim vremena i troškova, preduvjet je uspješno obavljen zadatak.

Na kraju je projekt potrebno i formalno završiti, odnosno zatvoriti. Time se pokazuje završetak zadataka i predaja obavljenoga posla te se oslobađaju resursi koji se sada mogu pridijeliti nekom novom projektu. Također, tijekom zatvaranja projekta obavlja se evaluacija, koja u određenim situacijama i organizacijama može poslužiti kao vrijedan izvor znanja, pogotovo ako se dogodilo nešto nepredviđeno, a uspješno je svladano.

Ukoliko je zatvaranje projekta kvalitetno napravljeno, moguće je odgovoriti na pitanja odgovara li isporučeno rješenje očekivanjima onoga tko je zatražio takvo rješenje i voditelja projekta, je li projektna ekipa završila projekt prema predviđenom planu, koje su informacije prikupljene kao vrijedna pomoć za buduće projekte, kako se odabrana metodologija rabila tijekom projekta, je li utjecala na uspješnost njegova završetka te koji se poučci mogu izvući iz projekta. Sve te karakteristike ukazuju da je završetak projekta vrlo važan dio, ali je unatoč tomu često zanemaren najčešće zbog pritiska da se odmah počne rad na idućem projektu.<sup>7</sup>

Vještine upravljanja projektima univerzalne su i primjenjive u svim granama ljudske djelatnosti, ali za primjenu u informacijskim tehnologijama, a posebno u razvoju softvera potrebno je poznavati posebnosti pojedine discipline, tako da industrijski lideri razvijaju vlastite metodologije za vođenje projekata i upravljanje znanjima (IBM: Worldwide Project Management Method – WWPMM), izgradnju integriranih sistemskih rješenja (Cisco: Planning, Design, Implementation, Operate & Optimize – PPDOO), ili razvoj aplikacija.

Danas je teško zamislivo vođenje projekata bez upotrebe informacijskih i komunikacijskih tehnologija. Osim znanja i vještina iz područja upravljanja projektima, potrebne su nam i ICT vještine i alati za prijavu, vođenje i dokumentiranje projekata.

#### <span id="page-8-0"></span>2.3. Softverski alati za upravljanje projektima

Svjedoci smo gotovo svakodnevnih promjena u poduzećima i općenito poslovnom okruženju koja dovode do povećanja obima i složenosti projekata, što njihovo upravljanje čini gotovo nemogućim bez nekog od alata koji nam daju podršku za upravljanje projektima.

Softverski alati za upravljanje projektima su programi razvijeni da bi pomogli voditelju projekta u razvijanju plana upravljanja projektom, dodjeljivanju resursa za svaki zadatak, praćenje progresa projekta, upravljanje budžetom kao i u analiziranju radnog opterećenja članova projektnog tima.<sup>8</sup>

Najvažnija prednost ovih alata je što omogućavaju pojedincu ili čitavom projektnom timu prikupljanje i obradu podataka, njihovo pretraživanje, nadgledanje i ažuriranje, odnosno omogućavaju praćenje projekta od početka pa sve do njegovog završetka.

<u>.</u>

<sup>7</sup> M. Špundak, Upravljanje projektima – definicije i metodologije,

[https://www.fer.unizg.hr/\\_download/repository/kvalifikacijski\\_clanak.pdf,](https://www.fer.unizg.hr/_download/repository/kvalifikacijski_clanak.pdf) preuzeto 10. 02. 2017. god <sup>8</sup> D. Valenčić, A. Radovan, T. Gligora, Primjer pristupa edukaciji za upravljanje projektima na IT visokoškolskom studiju, Veleučilište V. Gorica, https://cuc.carnet.hr/2012/images/30\_valencic21a0.pdf, preuzeto 07. 02. 2017.

Upravljanje projektima podrazumijeva odgovarajuću organizaciju ljudi, poslova, komunikacije i svih raspoloživih resursa, usmjerenih ka ispunjenju zadanih ciljeva.

Kako bi sam posao upravljanja projektima olakšao uvelike sam proces projektnom menadžeru i timu zaduženom za rad na projektu u današnje doba informacijskog napretka razvijeni su brojni alati za upravljanje projektima.<sup>9</sup>

Ukoliko je projekt krajnje jednostavan, onda i jednostavne to-do liste mogu biti dobro rješenje. Ali ako je u pitanju kompleksan projekt, nije moguće ostvariti maksimalnu efikasnost bez odgovarajućeg projekt menadžment alata.

Softverski alati za upravljanje projektima mogu se klasificirati na više načina:

1. Prema mogućnostima:

Razina 1 – alati koji omogućuju planiranje jednog projekta, a osnovne karakteristike su jednostavnost, lakoća korištenja, ograničena analiza podataka, a osnovni nedostatak je da svako odstupanje od početnog plana zahtijeva promjenu svih podataka.

Razina 2 – alati koji omogućuju planiranje jednog projekta i pomažu voditeljima projekta u planiranju, praćenju i izvještavanju o projektu. Omogućuju složenu analizu projekta, napretka i reviziju plana temeljenu na stvarnim performansama i pružaju poluautomatsku kontrolu jednog projekta.

Razina 3 – alati koji omogućuju planiranje, nadzor i kontrolu više projekata, sofisticirani nadzor i izvještavanje "cross-project".

2. Prema vrsti – desktop i mrežni softver.

<u>.</u>

3. Prema cijeni – open-source (besplatni) i komercijalni softver. <sup>10</sup>

Softverski alati za upravljanje projektima prilagođeni današnjim uvjetima poslovanja trebaju omogućiti upravljanje aktivnosti, upravljanje resursima, procjenu troškova, praćenje realizacije projekta, usporedbu realizacije s planom i kontrolu nad projektom.

<sup>9</sup> [https://www.popwebdesign.net/popart\\_blog/2014/10/6-alata-za-efikasno-upravljanje](https://www.popwebdesign.net/popart_blog/2014/10/6-alata-za-efikasno-upravljanje-projektima/,preuzeto)[projektima/,preuzeto](https://www.popwebdesign.net/popart_blog/2014/10/6-alata-za-efikasno-upravljanje-projektima/,preuzeto) 10.02.2017.

<sup>10</sup> D. Valenčić, A. Radovan, T. Gligora, Primjer pristupa edukaciji za upravljanje projektima na IT visokoškolskom studiju, Veleučilište V. Gorica[, https://cuc.carnet.hr/2012/images/30\\_valencic21a0.pdf,](https://cuc.carnet.hr/2012/images/30_valencic21a0.pdf)  preuzeto 07. 02. 2017.

Neki od poznatijih alata za upravljanje projektima su: wrike, casual, evernote, microsoft onenote i naravno active collab.

**Wrike** je online alat za suradnju i vođenje projekata u realnom vremenu koji omogućava članovima tima komunikaciju i praćenje toka projekta u svakom trenutku s bilo koje lokacije. Nadalje omogućava postavljanje prioriteta i jasno definiranje ciljeva. Odlikuju ga elegantni interfejs, brzina, pristupačnost na svim uređajima…

Dostupan je kao Android i iOS aplikacija. Mali timovi do pet članova mogu koristiti ovaj program besplatno dobivajući osnovne funkcionalnosti, dok veći timovi mogu odabrati profesionalnu verziju koja se plaća.

**Casual** je jednostavni vizualni alat za upravljanje projektima s novim zanimljivim pristupom. Omogućava organiziranje lista zadataka u obliku vizualnog tijeka akcija. Ovo je dosta slično načinu na koji mapiramo naše ideje i zadatke u mislima. Planiranje je jednostavno kao i crtanje dijagrama tijeka. Casual savršeno odgovara onima koji imaju zavisnost od nekog dijela projekta, jer im dozvoljava lako vizualno praćenje.

**Evernote** je alat koji možemo promatrati kao veliku bazu znanja i može se koristiti za upravljanje projektima. Njime se mogu kreiratt to-do liste i čuvati sve vrste informacija poput fajlova, bilješka i ideja. Naročito je zgodan za one koji ga već koriste za čuvanje podataka.

**Microsoft OneNote** je program za organizaciju širokih mogućnosti, a fleksibilnim interfejsom omogućava lako skladištenje svih informacija vezanih za projekt.

Projekti se organiziraju po sekcijama, svaka sekcija odgovara jednom projektu, a unutar sekcija se kreiraju kartice koje služe za organizirano skladištenje svih relevantnih informacija. OneNote se zasniva na cloud-u i nudi opciju dijeljenja projekata sa suradnicima.

Kada bilo koji korisnik uradi izmjenu ona se trenutno sinkronizira i postaje vidljiva svim ostalim sudionicima projekta.

**Trello** je još jedan popularani alat, koji se zasniva na [Kanban board](http://en.wikipedia.org/wiki/Kanban_board) principu organizacije. Može se koristiti i za timske projekte i projekte na kojima radi jedan čovjek.

Mnogi koriste Trello za svakodnevnu organizaciju, a naročito je popularan za IT projekte, a uz sve to je besplatan i jednostavan za korištenje. <sup>11</sup>

#### <span id="page-11-0"></span>2.4. Osnovni kriteriji izbora alata za upravljanje projektima

U velikom broju softverskih alata za upravljanje projektima potrebno je odlučiti koji alat najbolje odgovara zahtjevima određenog poslovanja. Kako je rad na ovakvim alatima nerijetko jako kompliciran, potencijalnim kupcima je potrebno što više informacija o proizvodu da bi na temelju njih donijeli odluku o kupnji.

Kriteriji za izbor softverskih alata za upravljanje projektima dijele se u pet, za korisnike, najvažnijih kategorija funkcija. Potencijalni kupci alata proučavanjem ovih kriterija stječu predodžbu o funkcijama, odnosno o mogućnostima koje alat pruža korisniku, te na taj način omogućava odabir softverskog rješenja koje će ispuniti zahtjeve njegovog poslovanja.

Osnovne kriterije izbora moguće je podijeliti u pet kategorija: kolaboracija, upravljanje resursima, projektni menadžment, mogućnost rada na daljinu i pomoć i podrška. <sup>12</sup>

- Kolaboracija:

<u>.</u>

Prije nastanka softvera za upravljanje projektima podrazumijevalo se da se projektni tim koji radi na određenom projektu ima mjesto na kojem će se nalaziti u svrhu razmjene i proučavanja podataka vezanih za projekt. U današnje vrijeme softveri ove vrste omogućavaju da projektni tim bude fizički razdvojen, a u isto vrijeme zajedno radi na projektu.

Članovima tima omogućeno je da, iako su zaposleni u različitim poduzećima, sa različitim mjestima boravka, čak i ako žive na različitim kontinentima, surađuju te razmjenjuju informacije i komuniciraju preko interneta bez obzira na udaljenost i vrijeme.

<sup>11</sup> T. Plazanjić, Online alat za upravljanje projektima – gantter, EFS, Split 2016. god. [https://dr.nsk.hr/islandora/object/efst%3A608/datastream/PDF/view,](https://dr.nsk.hr/islandora/object/efst%3A608/datastream/PDF/view) 21. 02. 2017.

#### - Upravljanje resursima:

Upravljanje resursima osigurava učinkovitu i djelotvornu implementaciju resursa organizacije u posao koji zahtjeva projekt pa su tako u području upravljanja projektima razvijeni procesi i tehnike koje omogućavaju najbolji mogući pristup alokaciji resursa. Najčešći resursi koji se koriste u radu na projektnim aktivnostima su financijski, ljudski, proizvodni ili IT resursi.

#### - Projektni menadžment:

<u>.</u>

Projektni menadžment je disciplina koja kombinira znanje, alate, tehnike i vještine potrebne da bi se uspješno ispunili projektni ciljevi. Kod organizacija koje su usmjerene na kupce, znanja projektnog menadžmenta ključna su za konstantnu i efikasnu isporuku visoko kvalitetnih proizvoda.

Osnovna zadaća upravljanja projektima je upravljanje zadacima, odnosno njihovo dodjeljivanje te raspoređivanje pojedinim ljudima sa odgovarajućim vještinama i sposobnostima.

Projektni menadžment se postiže kroz primjenu i integraciju 42 logički grupirana procesa koja se ogledaju kroz 5 grupa. Tih 5 procesnih grupa su: inicijacija, planiranje, izvršenje, praćenje i kontrola, i zatvaranje13.

Obzirom da je nemoguće da voditelj projekta bude konstantno upućen u rad na pojedinim projektnim zadacima potrebno ga je izvještavati o napretku. Ova funkcija omogućava radnicima koji izvršavaju projektne zadatke da voditeljima projekta i ostalim nadređenima prikažu podatke o rezultatima svoga rada.

U planiranju i radu na projektu javlja se veliki broj aktivnosti koje se pojavljuju redovito te u isto vrijeme. Upravo zbog toga softverski alati za upravljanje projektima korisniku omogućavaju kreiranje ponavljajućih zadataka, kao što su na primjer tjedni ili mjesečni sastanci, koje automatski raspoređuje s obzirom na zadane parametre te time skraćuje vrijeme izrade projektnog plana.

<sup>13</sup> T. Plazanjić, Online alat za upravljanje projektima – gantter, EFS, Split 2016. god. [https://dr.nsk.hr/islandora/object/efst%3A608/datastream/PDF/view,](https://dr.nsk.hr/islandora/object/efst%3A608/datastream/PDF/view) 21. 02. 2017.

S obzirom na broj aktivnosti od kojih se sastoje veliki projekti kvalitetno i detaljno planiranje je najvažniji posao projektnog menadžera. Softverski alati za upravljanje projektima omogućavaju im pregledno i jasno planiranje velikog broja različitih varijabli vezanih za projekt da bi na taj način omogućio nesmetano izvođenje projekta u skladu sa zadanim rokovima, a da bi se ostvarili njegovi ciljevi.

- Mogućnost daljinskog upravljanja:

Potreba za daljinskim upravljanjem projektima javila se iz razloga što su u današnje vrijeme članovi projektnih timova sve rjeđe zaposlenici iste organizacije. Tako se može dogoditi da neki od članova projektnog tima rade ali i žive u različitim gradovima, državama pa čak i kontinentima.

Problemi u planiranju i radu na projektu koji su ranije bili uzrokovani vremenskom razlikom, jezičnom barijerom ili odlaskom na putovanje danas su lako rješivi zahvaljujući razvoju tehnologije odnosno softverskih alata za upravljanje projektima.<sup>14</sup>

Višejezičnost softverskih alata za upravljanje projektima omogućava svim zaposlenima na projektu da, neovisno o tome gdje su smješteni i kojim jezikom pričaju, nesmetano sudjeluju u radu na projektu.

Ubrzani tempo života i rada danas od ljudi zahtjeva da, ponekad istovremeno, obavljaju više poslova, pa im je tu velika pomoć moderna tehnologija, a naročito mobilne aplikacije. Stoga je velika prednost ukoliko neka aplikacija ima svoju mobilnu verziju, odnosno verziju za mobilne aparate.

#### - Pomoć i podrška za korisnike

<u>.</u>

Pomoć i korisnička podrška dijelovi su alata od velike važnosti za korisnike, posebno nove, ali i potencijalne, jer se kroz videa, forume i slično, mogu upoznati sa alatom te donijeti konačnu odluku o kupnji. Izuzev standardnih alata za korisničku pomoć i podršku, telefonske centrale i tiskanih priručnika, na forumima potencijalni kupci mogu pročitati iskustva postojećih korisnika kojima oni, s druge strane, može poslužiti kako bi u razmjeni iskustava pronašli rješenje eventualnih problema nastalih u softveru.

<sup>14</sup> T. Plazanjić, Online alat za upravljanje projektima – gantter, EFS, Split 2016. god. [https://dr.nsk.hr/islandora/object/efst%3A608/datastream/PDF/view,](https://dr.nsk.hr/islandora/object/efst%3A608/datastream/PDF/view) 21. 02. 2017.

Svaki softver za projektni menadžment svojim bi korisnicima trebao nuditi: telefonski broj na koji se može obratiti u uobičajenom radnom vremenu i bez naknade; zatim tiskani ili elektronski priručnik sa uputama o tome kako se koristi softver; 24 satnu email podršku; te forume na kojima korisnici mogu postavljati pitanja, komentirati i voditi razgovore o softveru; a svakako je od velike važnosti i online chat, koji korisnicima omogućava trenutno stupanje u kontakt sa online predstavnikom koji može odgovoriti na sva pitanja vezana za softver;

Jedna od poželjnih opcija su i često postavljanja pitanja (FAQs): mogućnost pretaživanja često postavljanih pitanja omogućava korisnicima pronalaženje odgovora na pitanja i problema vezane za softver, a potencijalnim korisnicima omogućava upoznavanje sa softverom da bi kasnije na temelju toga donijeli odluku o kupnji;

I na kraju ali jedna od najkorisnijih i najpoželjnijih opcija je opcija online video demo, vid korisničke podrške je najlakši i najbrži za predstavljanje softvera potencijalnim korisnicima, ali i pomoći korisnicima koji na taj način mogu naučiti kako se koristiti pojedinim dijelovima programa, s obzirom da je većini ljudi lakše učiti uz pomoć vizualne prezentacije.

## <span id="page-15-0"></span>**3. Softerski alat za upravljanje projektima - active collab**

#### <span id="page-15-1"></span>3.1. Što je active collab

ActiveCollab je softver za upravljanje projektima za kompanije i freelancere koji olakšava suradnju između zaposlenih i ohrabruje produktivnost. Uz pomoć activeCollaba moguće je pratiti svoje projekte, delegirati zadatke i nadgledati napredak u kompaniji.

ActiveCollab koristi preko 200.000 korisnika širom svijeta i jedan je od vodećih online project management platformi, a klijenti su im kako firme svih veličina, tako i individualni korisnici. Freelanceri koriste activeCollab za organizaciju svog vremena a uz pomoć mobilnih aplikacija mogu pristupiti svom radu bilo gdje.

Active Collab danas je jedna od najpopularnijih web aplikacija za organiziranje projekata, čija je specifičnost da se razvio iz open source projekta.

Naime 2005. god., pokrenuo ga je osnivač Ilija Studen, a cilj mu je bio napraviti jednostavan sustav koji prati radne zadatke. U 2007. godini, Goran Radulović se pridružio kao suosnivač te je Active Collab postao vlasnički softwer razvijen od strane firme pod nazivom A51. U početku je bio dostupan samo kao softwer na privatnom serveru, ali od 2013. godine postaje dostupan kao usluga u oblaku.

Active Collab nudi značajke kao što su upravljanje zadacima, suradnja, vrijeme praćenja i fakturiranje. Omogućuje korisnicima potrebnu fleksibilnost za upravljanje virtualnim projektima.

Nova, potpuno redizajnirana verzija je izasla 2015. godine, u kojoj su projekti podijeljeni u popise, zadatke i podatke, a uključuju i vlastite datoteke, diskusije, bilješke, vrijeme i troškove.

Također je uključena opcija e-mail obavijesti, koje se mogu slati kada je god došlo do neke aktivnosti na projektu. Dodana je i mogućnost uplate na način da se sada uplata može izvršiti u okviru Active Collaba putem PayPala, Authorize.Net i Braintree gateway.

Active Collab ostupan je kao usluga u oblaku, s mjesečnim plaćanjem ovisno o broju korisnika, ali s neograničenim brojem projekata, pa se npr. za 5 članova plaća 25\$ mjesečno, za 10 članova 50\$ itd.<sup>15</sup>

Za početak je moguće odabrati probnu verziju, koja traje 2 mjeseca za vlasnika računa, te 1 mjesec za ostale članove računa, pa nakon toga kupiti mjesečno članstvo.

Također je jako pozitivna i činjenica da postoji i Active Collab android aplikacija, što omogućava upravljanje projektima i dok smo izvan ureda ili udaljeni od računala.

#### <span id="page-16-0"></span>3.2. Kako se koristiti programom

#### <span id="page-16-1"></span>3.2.1. Početak korištenja – logiranje

<u>.</u>

Pristup spomenutom programu vrši se putem web stranice <https://activecollab.com/> nakon čega je potrebno unijeti e-mail adresu te potvrditi autentičnost i na kraju staviti željenu lozinku.

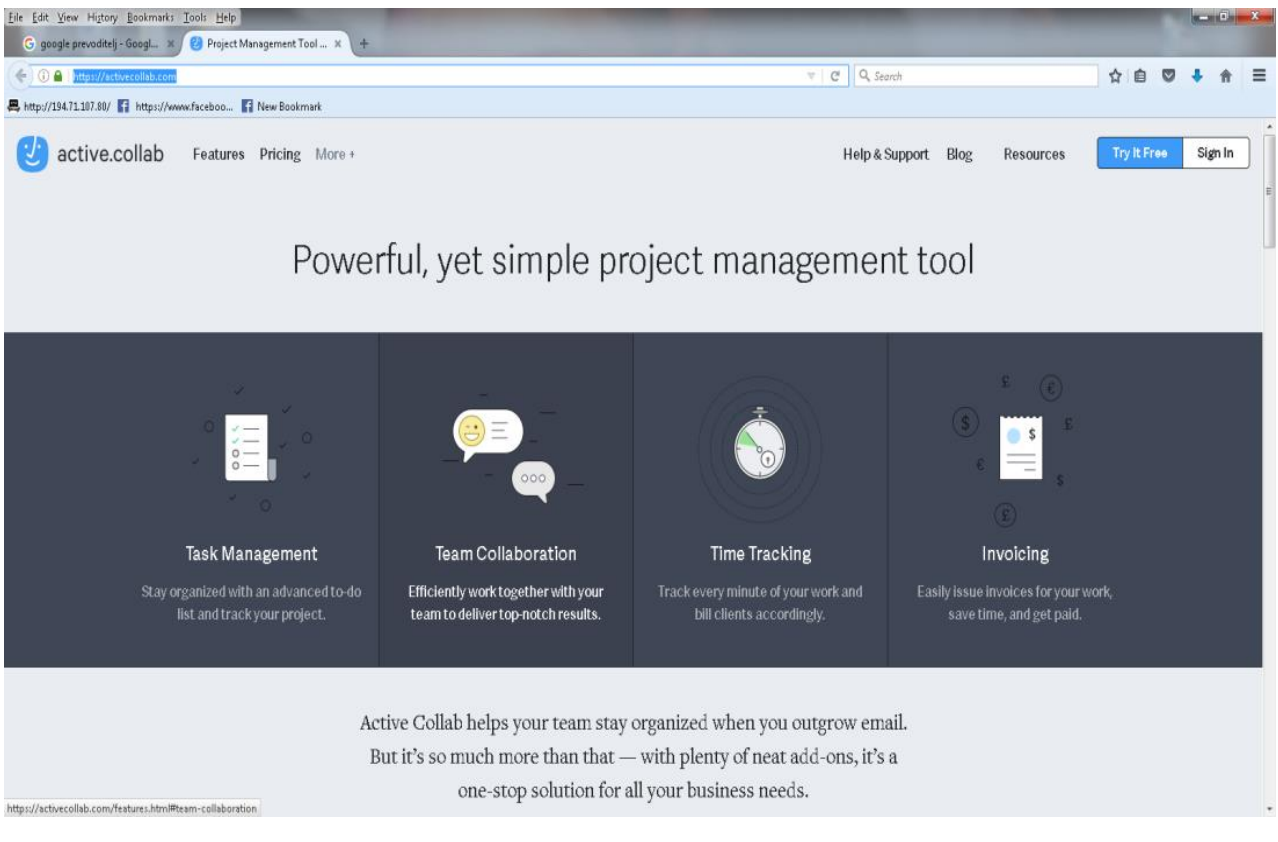

Slika 1. Početni ekran Active Collaba

<sup>15</sup> [http://pcchip.hr/softver/posao-i-financije/sustavi-i-alati-za-online-suradnju/,](http://pcchip.hr/softver/posao-i-financije/sustavi-i-alati-za-online-suradnju/) preuzeto 21.02.2017.

Nakon logiranja, klikom na svoje ime u donjem lijevom kutu, možemo uređivati svoj profil, bilo da želimo dodati ili promijeniti profilnu fotografiju, ime, e-mail adresu, unijeti regionalne postavke i promijeniti jezik, ali i mijenjati lozinku kako bi naš račun bio uvijek siguran.

Također je moguće izabrati izgled pozadine, podesiti e-mail obavijesti kao i odrediti default ekran koji će nam se uključivati nakon logiranja. I naravno tu se i odjavljujemo po završetku rada.

Nakon što smo unijeli sve potrebne podatke, te izvršili sva potrebna podešavanja, možemo započeti s radom u programu, odnosno možemo prijeći na kreiranje projekta, kojim ćemo upravljati uz pomoć navedenog softwera.

<span id="page-17-0"></span>3.2.2. Dodavanje projekta

Kao što je ranije navedeno, projekt je ono na čemu ćemo raditi zajedno sa svojim timom ili klijentima.

Nakon što smo se ulogirali na samom početku se nalazi stavka za kreiranje novog projekta. Svaki se projekt sastoji od nekoliko različitih dijelova:

tasks/zadaci, discussions /diskusija, files/dokumenti, notes/bilješke, time/vrijeme, expenses/troškovi, activity/aktivnosti.

Kad kliknemo na novi project otvori se novi prozor u koji upisujemo podatke o projektu kao što su: ime projekta, opis projekta, kompanija klijenta, vrijeme i troškovi te budžet. Kada ispunimo sve potrebne podatke o našem projektu kliknemo na "create project" nakon čega možemo dodati sve članove koji će sudjelovati u projektu kao i klijente s kojima ćemo poslovati.

Ukoliko kasnije želimo dodati nove ili izbrisati nekog od ranije dodanih članova, idemo na Project – People > Invite/Manage People.

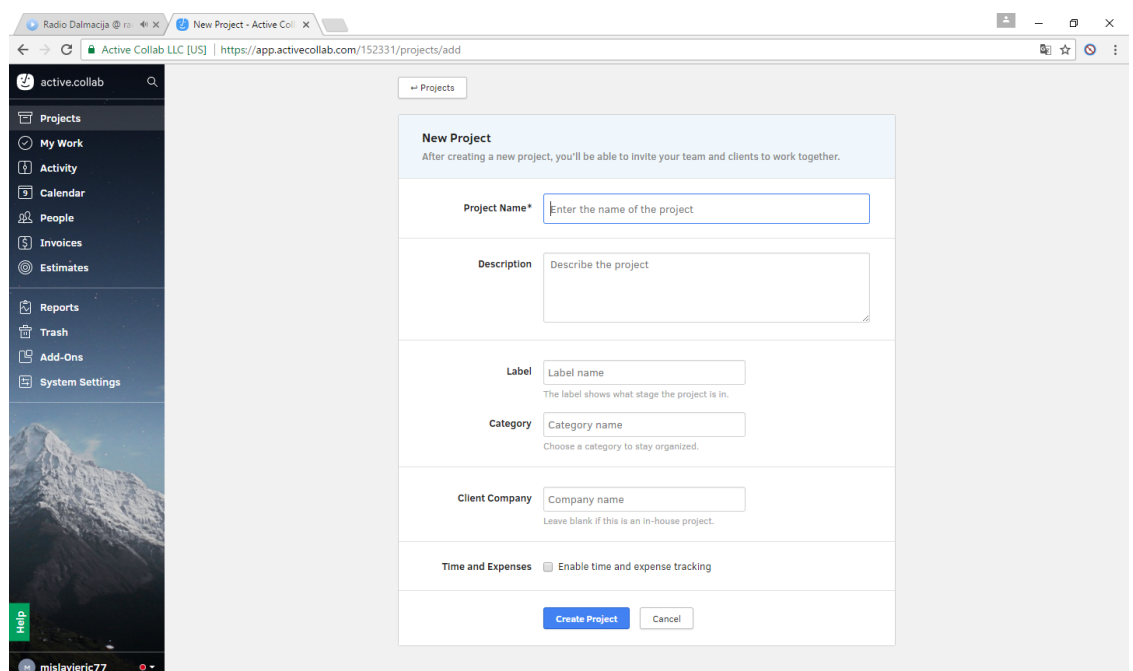

Slika 2. Kreiranje novog projekta

#### <span id="page-18-0"></span>3.2.3. Kreiranje aktivnosti

Nakon što smo kreirali novi projekt te dodali sve članove koji sudjeluju u projektu otvara nam se novi prozor u koji ćemo kreirati aktivnosti vezane za naš projekt. Možemo napraviti i listu aktivnosti u koju ćemo svrstati sve naše nove aktivnosti.

Tasks/Aktivnosti: pokazuju što treba učiniti i kada, dodijeliti pojedini zadatak nekom od članova tima i grupirati zadatke na liste.

Liste aktivnosti mogu npr. biti doing (što se trenutačno radi), done ( što je napravljeno) i to do (što treba napraviti) te po tome svrstavati aktivnosti u kategoriju u koju spadaju. Nakon unosa svake aktivnosti odmah možemo označiti tko je zadužen za tu aktivnost, kao i vrijeme, te postoji mogućnost označiti što sakriti od klijenata, i mogućnost označavanja aktivnosti koja je od velikog prioriteta.

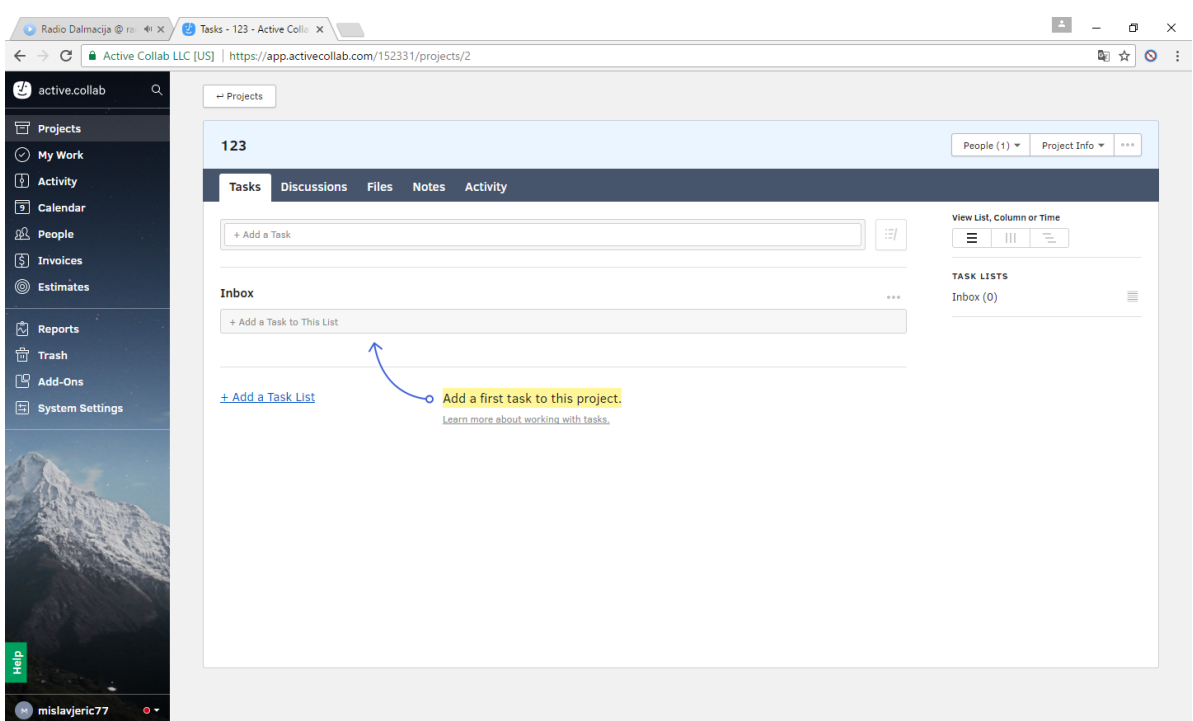

Slika 3. Kreiranje aktivnosti

Kada kliknemo na bilo koju aktivnost otvara se prozor u kojem možemo dodati podaktivnosti toj aktivnosti, te u tom istom prozoru označiti osobu zaduženu za tu akitvnost. Osim toga omogućeno je praćenje vremena pa i troškova, vrijeme kada započinje pojedina aktivnost i kada završava, i ima mogućnost upisivanja raznih podsjetnika.

Discussions/diskusija: služi za razmjenu ideja i povratne informacije. Nakon dodavanja aktivnosti slijedi stavka koja se zove diskusija. Otvaranjem nove diskusije otvara nam se prozor u kojem moramo napisati naziv diskusije i o čemu će se diskutirati.

Nakon toga odaberemo članove koji će sudjelovati u izrađenoj diskusiji i imamo mogućnost uploada različitih datoteka vezanih za diskusiju. Također odaberemo hoćemo li diskusiju sakriti od klijenta ili će on biti u mogućnosti vidjeti je.

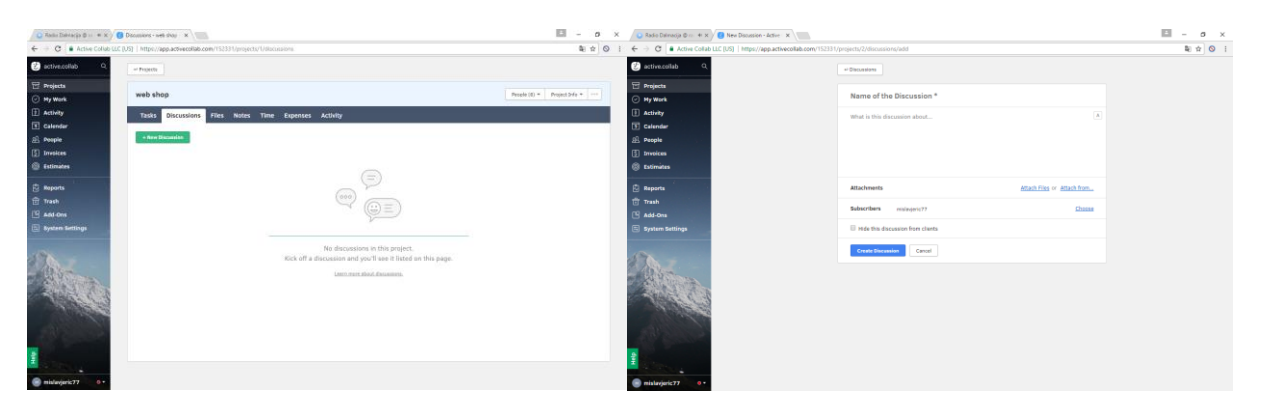

Slika 4. Dodavanje diskusije

Files/Dokumenti: prikazuju dodatke aktivnostima, komentare i bilješke. Iz njih je moguć i upload direktno u sekciju dokumenata.

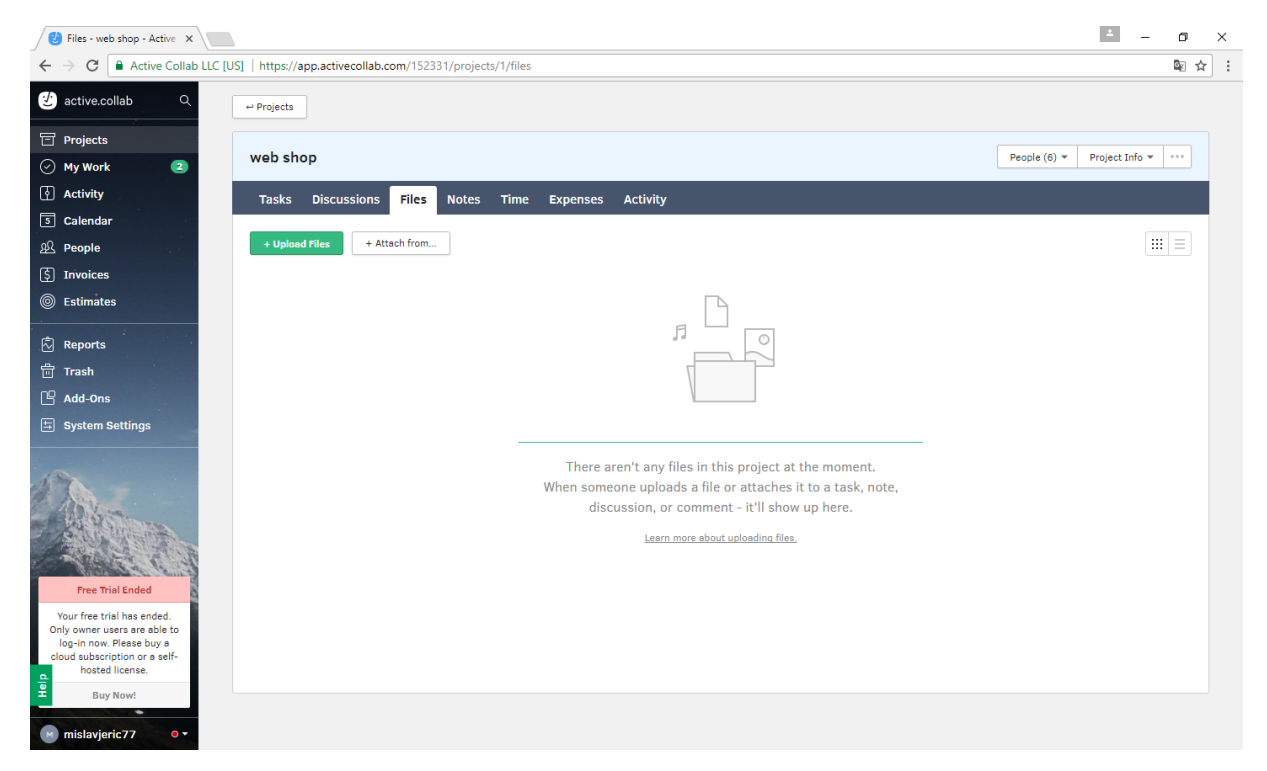

Slika 5. Učitavanje dokumenata

Slijedeća opcija su notes/bilješke, a to su jednostavni tekstni dokumenti, izvrsni za kolaborativno dopisivanje i praćenje promjena.

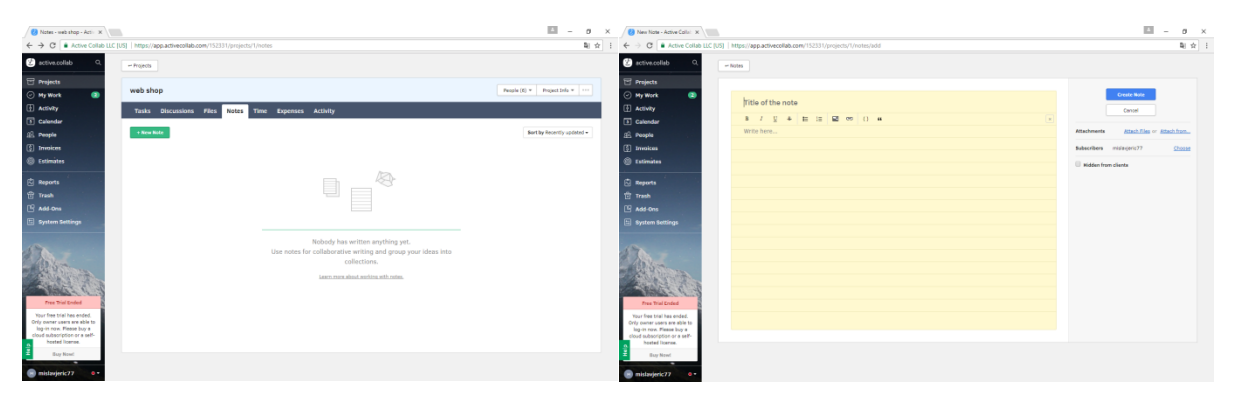

Sl. 6. Dodavanje bilješke

Time/vrijeme: omogućava praćenje utrošenog vremena za rad na nečemu, na osnovu čega onda možemo izračunati troškove te izdati račun.

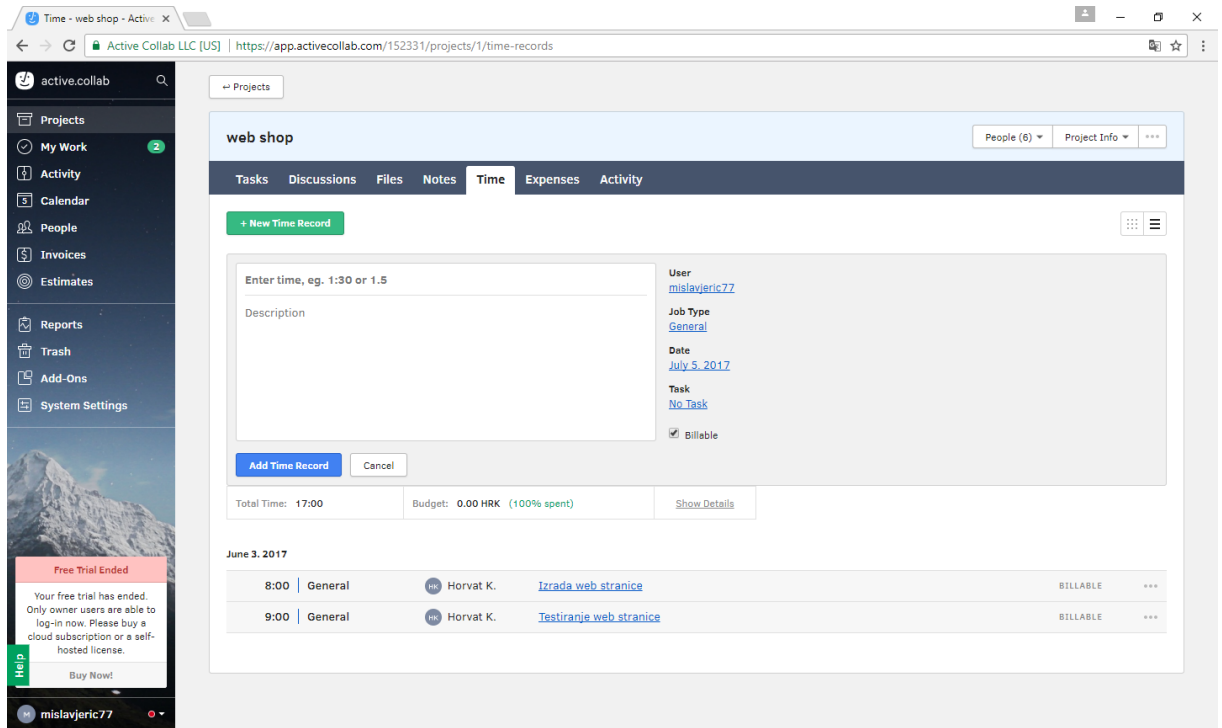

Sl.7. Izračun utrošenog vremena

Sljedeća stavka su troškovi koja, kada na njih kliknemo, otvara prozor u koji upisujemo troškove koji su nastali tokom određene aktivnosti, te datum na koji su ti troškovi nastali.

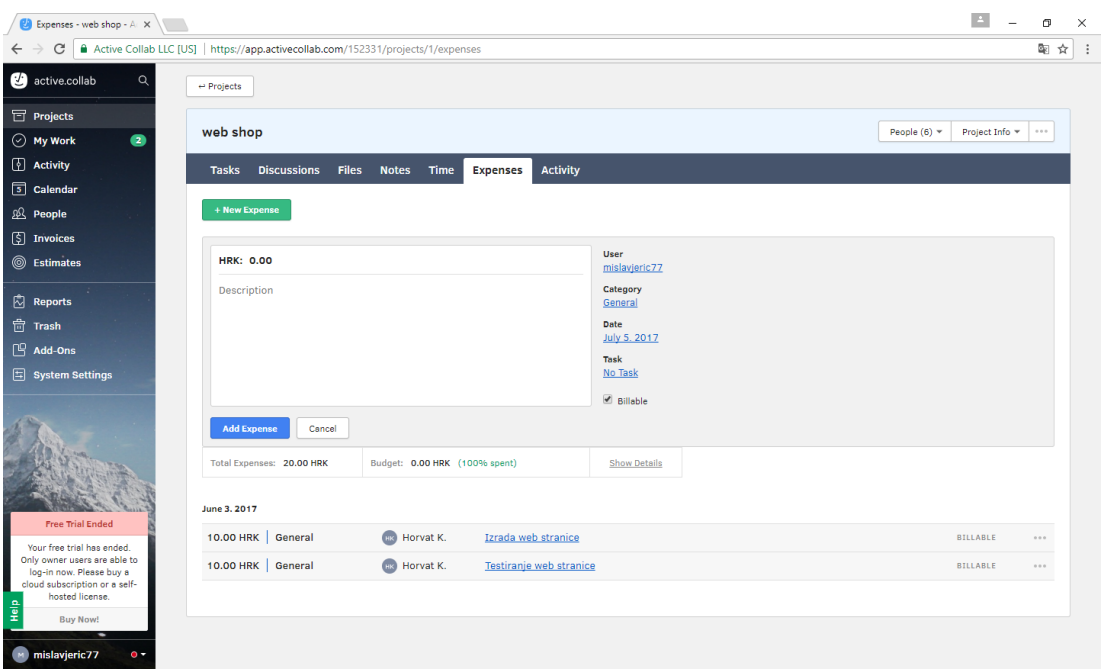

Sl.8. Izračun troškova

Na kraju je stavka aktivnosti gdje su prikazane sve aktivnosti koje su napravljene, tko ih je napravio, kojeg datuma i u koje vrijeme.

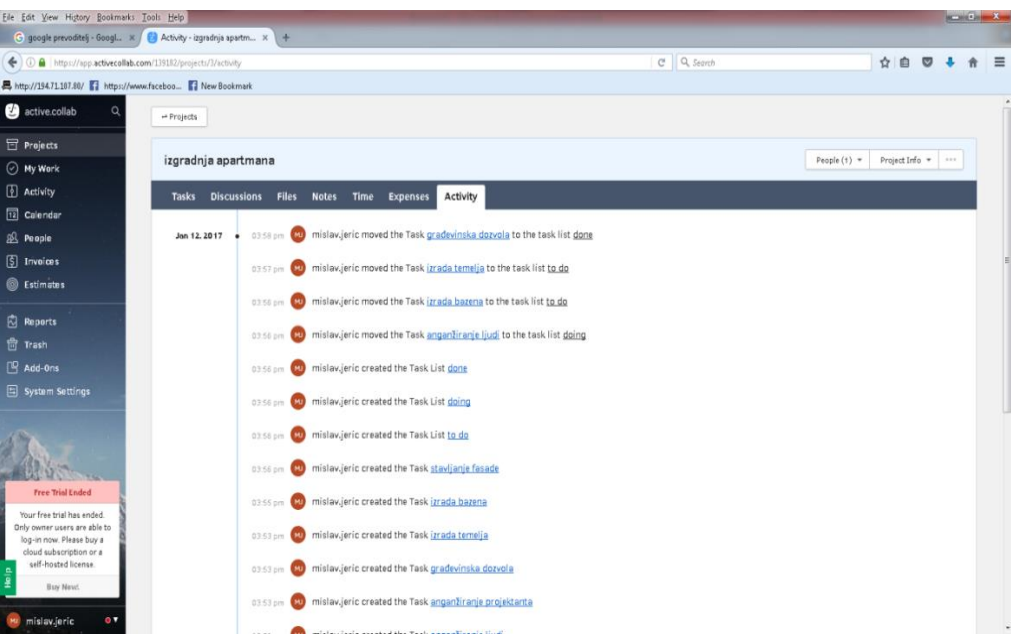

Slika 9. Prikaz aktivnosti na projektu

#### <span id="page-23-0"></span>3.2.4. Pregled vlastitih zadataka

Nakon što smo završili sa aktivnostima i sa svim vezanim za aktivnosti na redu je stavka Moji zadaci u kojoj je pregled svih zadataka za koje je zadužen vlasnik računa u ovom slučaju ja. U tom prozoru vidimo sve zadatke za koje je samo on zadužen, nakon čega se nalazi i vrijeme koje je bilo potrebno za zadatke za koje je zadužen. Ispod svega toga se nalaze sve aktivnosti koje je obavljao i datum i vrijeme kada ih je obavljao na projektu.

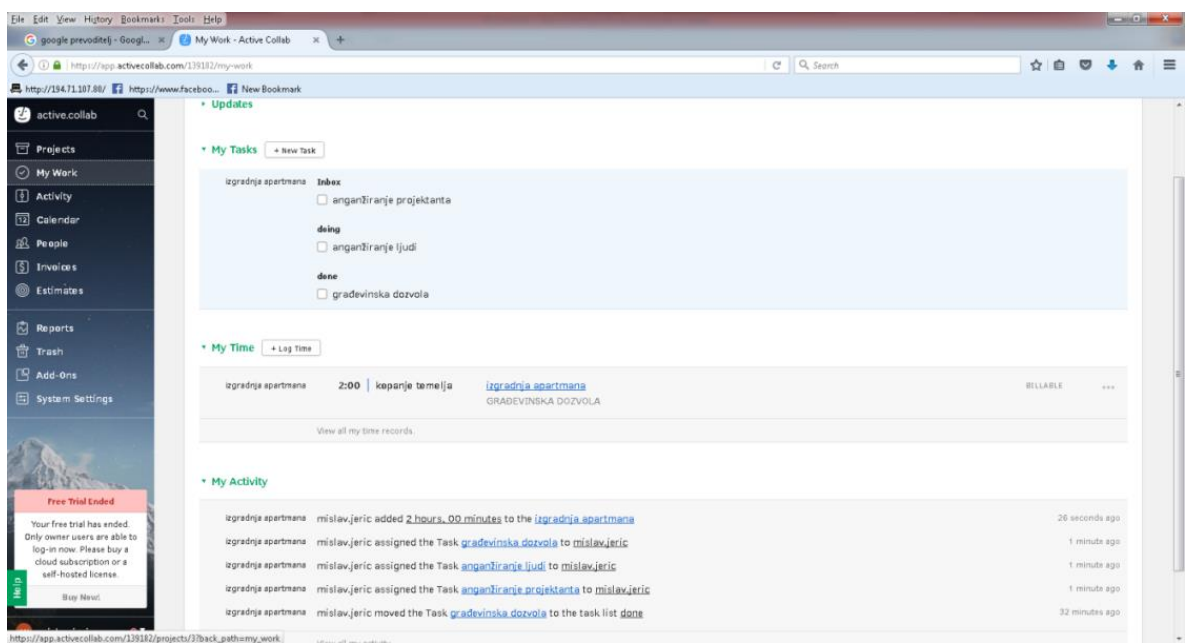

Slika 10. Vlastiti zadaci

#### <span id="page-23-1"></span>3.2.5. Kreiranje kalendara

Stavka koja slijedi je kalendar u kojem imamo jasan prikaz svih aktivnosti i period u kojem te aktivnosti trebaju biti obavljene. U kalendaru se nalaze svi projekti u kojima se sudjeluju i svaki od njih je označen različitom bojom. U samom vrhu se nalazi ikona calendar u kojoj biramo kakav prikaz u kalendaru želimo.

Postoji mogućnost da budu prikazane sve aktivnosti u projektima, zatim da vidimo samo naše zadatke koji se tiču samo nas te da vidimo samo zadatke od ostalih članova koji su na tom određenom projektu.

Jedna od prednosti kalendara je što se može odmah u kalendaru dodati sljedeća aktivnost koju želimo staviti te period u kojem se ta aktivnost treba obaviti. Uz to ima i mogućnost bilješke vezane za dotičnu aktivnost.

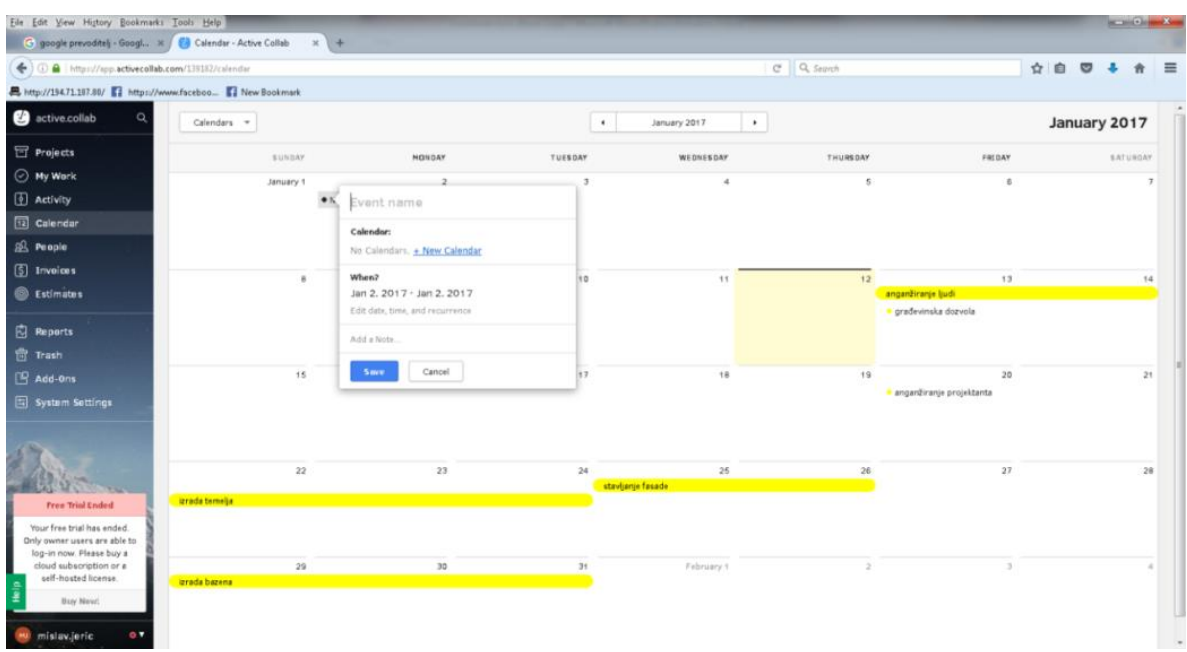

Slika 11. Kreiranje kalendara

#### <span id="page-24-0"></span>3.2.6. Kreiranje fakture

Kreiranje fakture se radi na način da se klikne na ikonu "invoices" i zatim na "new invoice" nakon čega se otvara prozor u koji upisujemo podatke o fakturi. Potrebno je upisati podatke o kompaniji klijenta, adresu, valutu, jezik zatim neke generalne podatke kao što su broj fakture, kada je izdana, dok je treba platiti te odabrati formu, hoće li biti slobodna forma ili bazirana na temelju praćenja troškova i vremena na projektu.

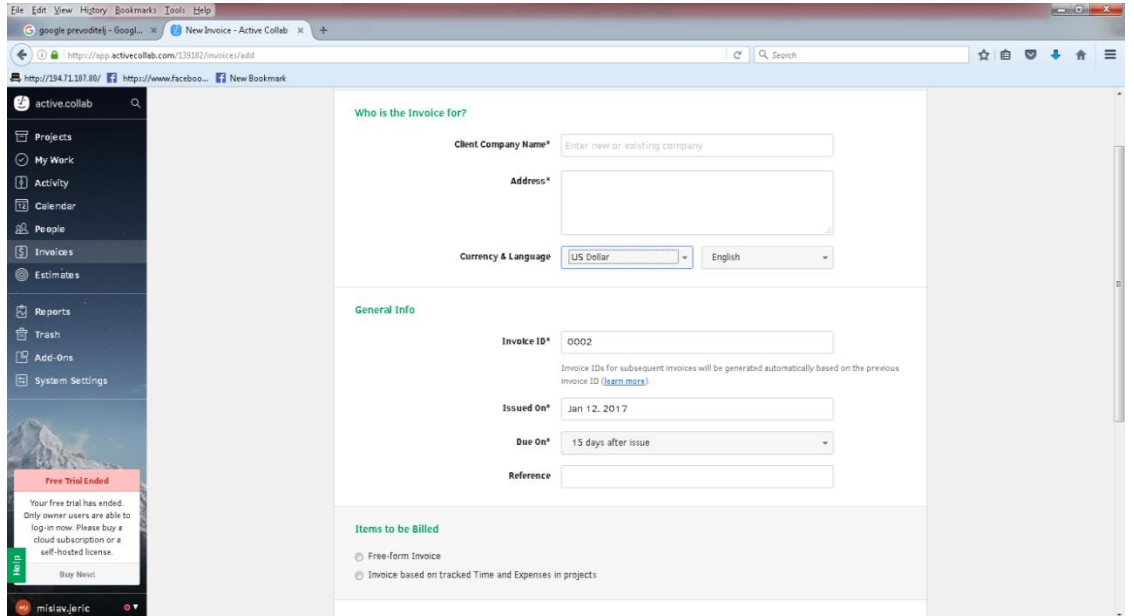

Slika 12. Kreiranje fakture

Na isti se način radi i procjena troškova.

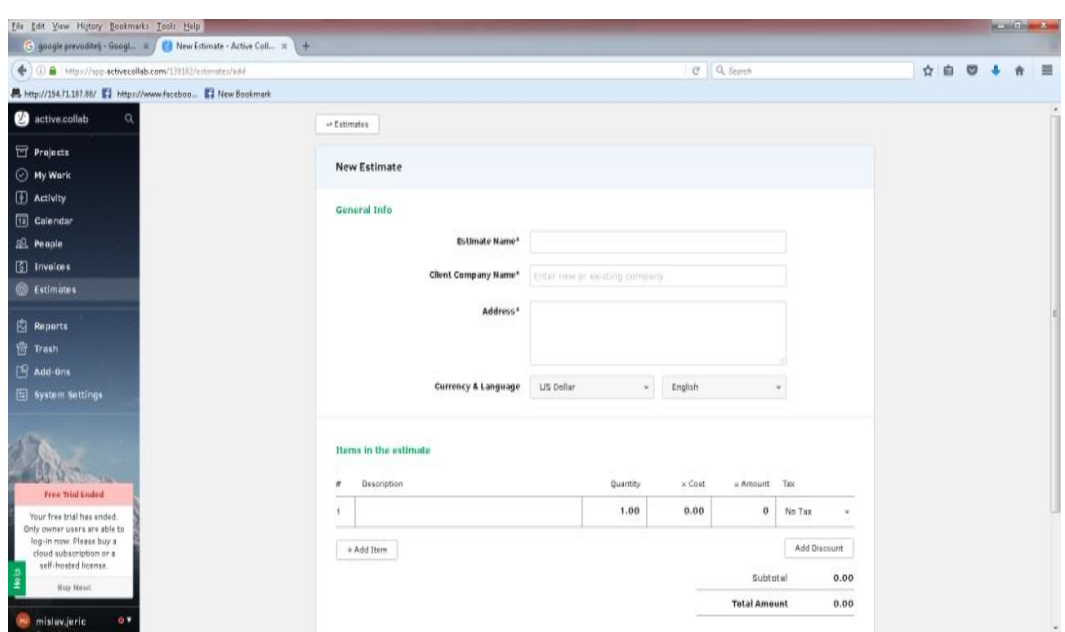

Slika 13. Procjena troškova

#### <span id="page-25-0"></span>3.2.7. Izvješća

Ako nam je potrebna bilo kakva informacija tu se nalaze razno razna izvješća kao što su: izvješća o plaćanju, o fakturi, zatim izvješća o projektu, zadacima, timskom vremenu, projektnom vremenu, troškovi praćenja, budžetu.

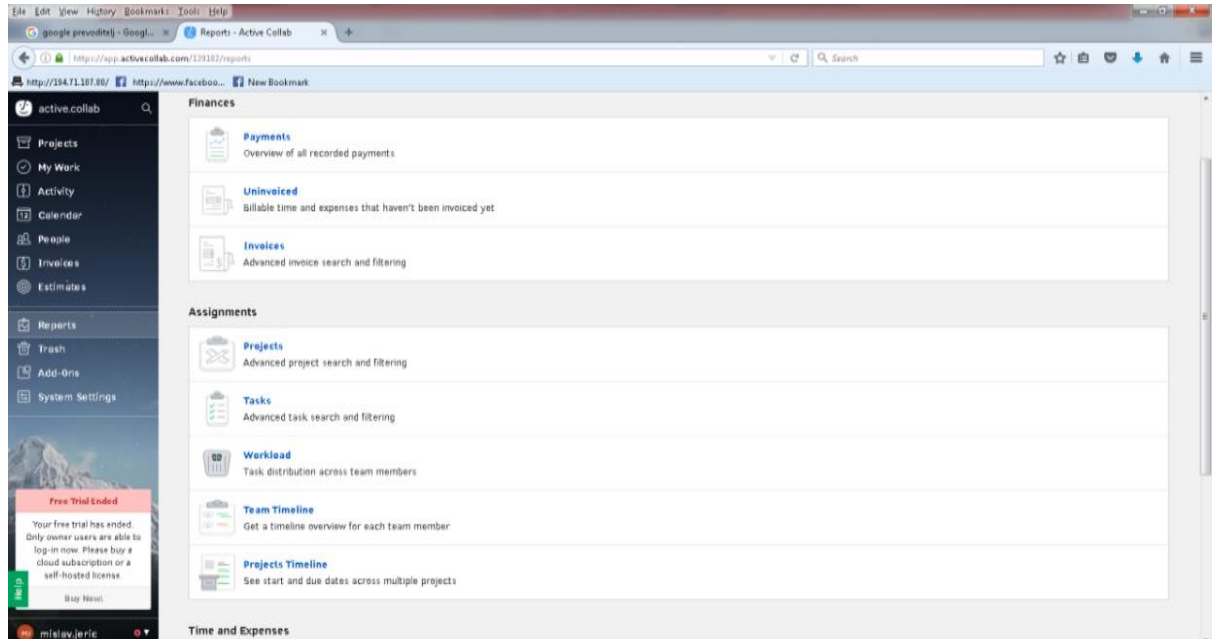

Slika 14. Prikaz izvješća

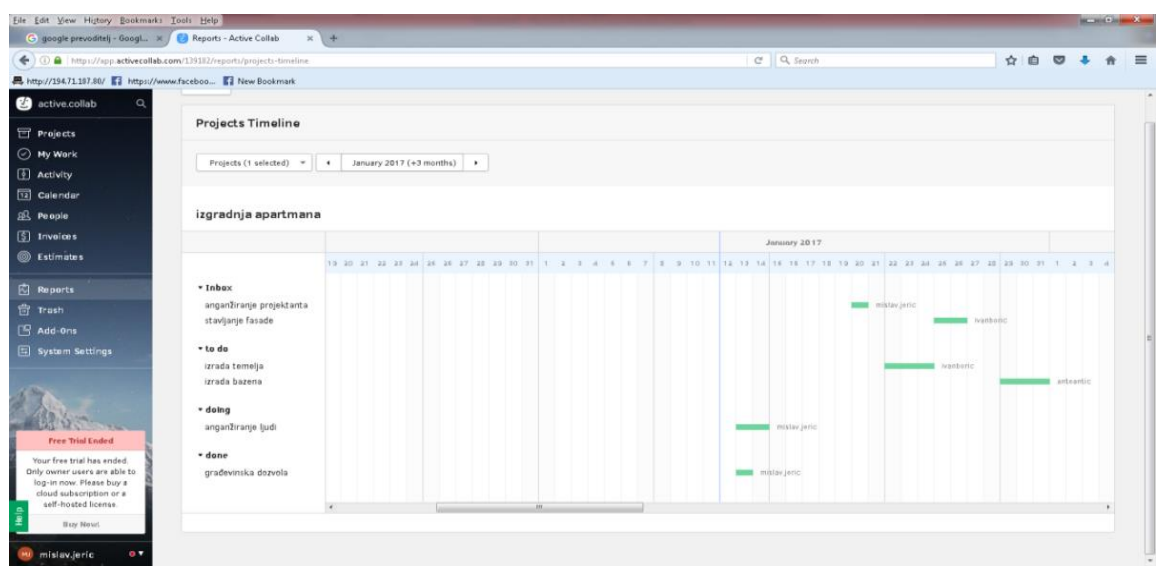

Slika 15. Izvješće projektnog vremena

I na kraju može se reći da se radi o za rad veoma jednostavnom, a iznimno kvalitetnom alatu, koji svojom jednostavnošću i preglednošću u mnogome olakšava upravljanje projektima, kako onim jednostavnijim tako isto onim složenijim.

Svakako se ne smije izostaviti niti verzija ovog alata, namijenjenog mobilnim uređajima, koja je uz to i besplatna za preuzimanje, a čime je ovaj alat samo dobio na kvaliteti i raširenosti uporabe.

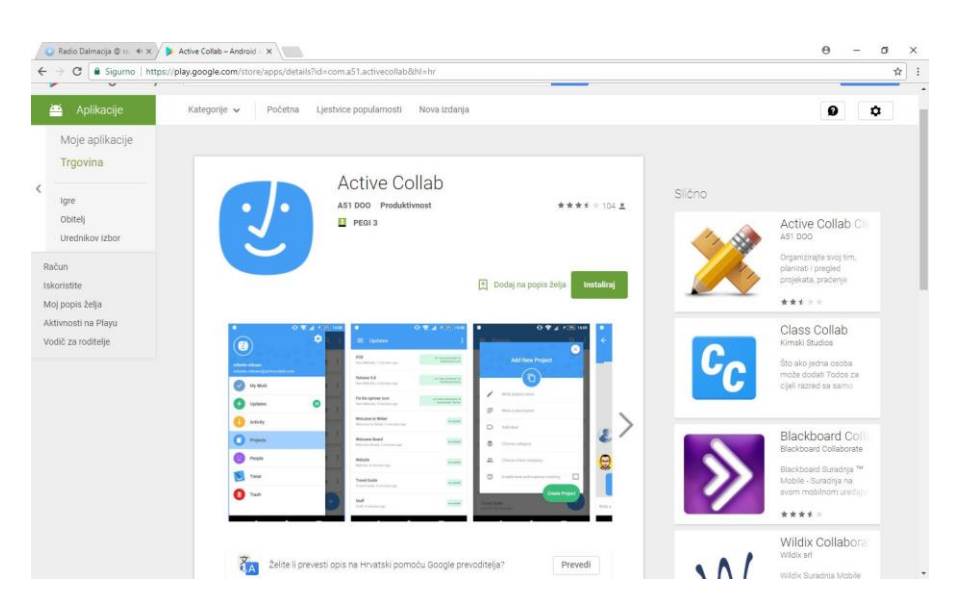

Sl.16. Mobilna verzija alata za android uređaje

#### <span id="page-27-0"></span>3. 3. Prednosti i nedostaci alata active collab

Na osnovu prikupljenih korisničkih podataka, zaključak je da ovaj program ima brojne prednosti, kao što je npr.:

- vrlo jednostavan i brz rad
- lagano upravljanje aktivnostima na projektu
- može se koristiti kako za jednostavne tako i teže vrste projekta
- dobro vizualno snalaženje i mogućnost komunikacije i diskusije s ostalim članovima projekta
- klijenti mogu (ako im to omogućimo) imati pristup projektu, aktivnostima, kao i diskusijama između članova tima
- mogućnost obračuna i izdavanja faktura
- iznimno kvalitetna korisnička podrška, koja uključuje i video primjere
- mobilne verzije za android i IOS.
- pristupačna cijena programa obzirom na sve ono što nudi.

U velikom broju, uglavnom pozitivnih komentara, našla su se i dva u kojima su navedene manjkavosti, a to su:

- za pojedine stavke treba proizvoljno upisivati podatke kroz cijeli projekt
- ne postoji opcija zavisnosti aktivnosti koja je od velikog značaja.

Na osnovu navedenog može se reći da prednosti daleko nadmašuju nedostatke ovog alata, zbog čega ga i koristi preko dvije stotine tisuća korisnika širom svijeta, čemu treba pridodati i nekoliko tisuća preuzimanja samo na google play aplikaciji.

Dodamo li tome svemu još i činjenicu da je nastao gotovo slučajno, odnosno da se razvio iz open source projekta, u jednu od vodećih online project management platformi, jasno je da vrijednost ovog alata nije nimalo zanemariva.

## <span id="page-28-0"></span>**4. Case: Web trgovina**

#### <span id="page-28-1"></span>4.1. Primjena alata active collab

Kako bi na konkretnom primjeru bio prikazan način korištenja ovog alata, otvoren je fiktivni projekt upravljanja stranicom web trgovine, te unošene aktivnosti tijekom tjedan dana njenog rada. Radi se o web trgovini domaćim proizvodima, uglavnom voćem i povrćem, koje se nabavlja direktno od proizvođača, doprema u skladište i otprema kupcima u skladu sa zaprimljenom narudžbom, uz što kraći protok vremena.

Voditelj projekta nakon prijave na stranicu [https://activecollab.com/,](https://activecollab.com/) otvara projekt pod nazivom web trgovina, te unosi članove zadužene za pojedine zadatke.

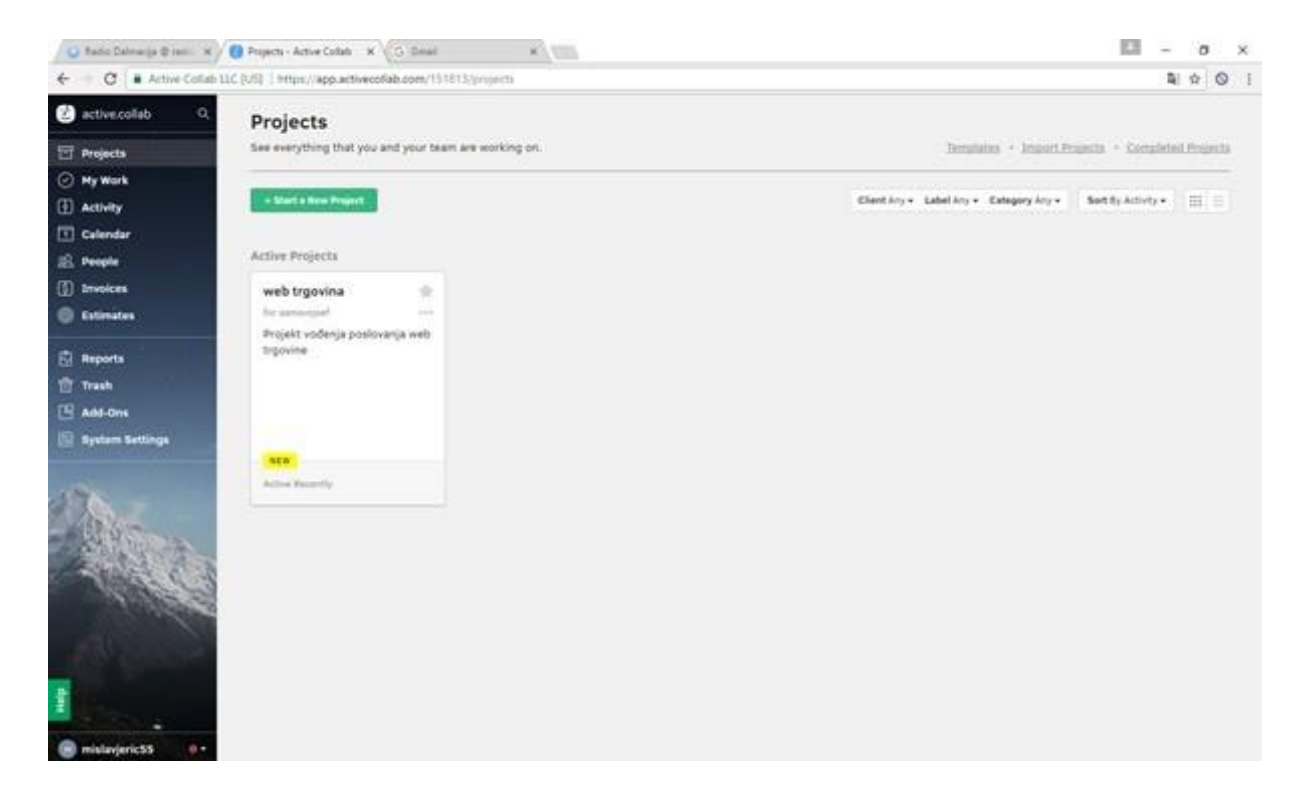

Sl. 17. Otvaranje projekta web shopa

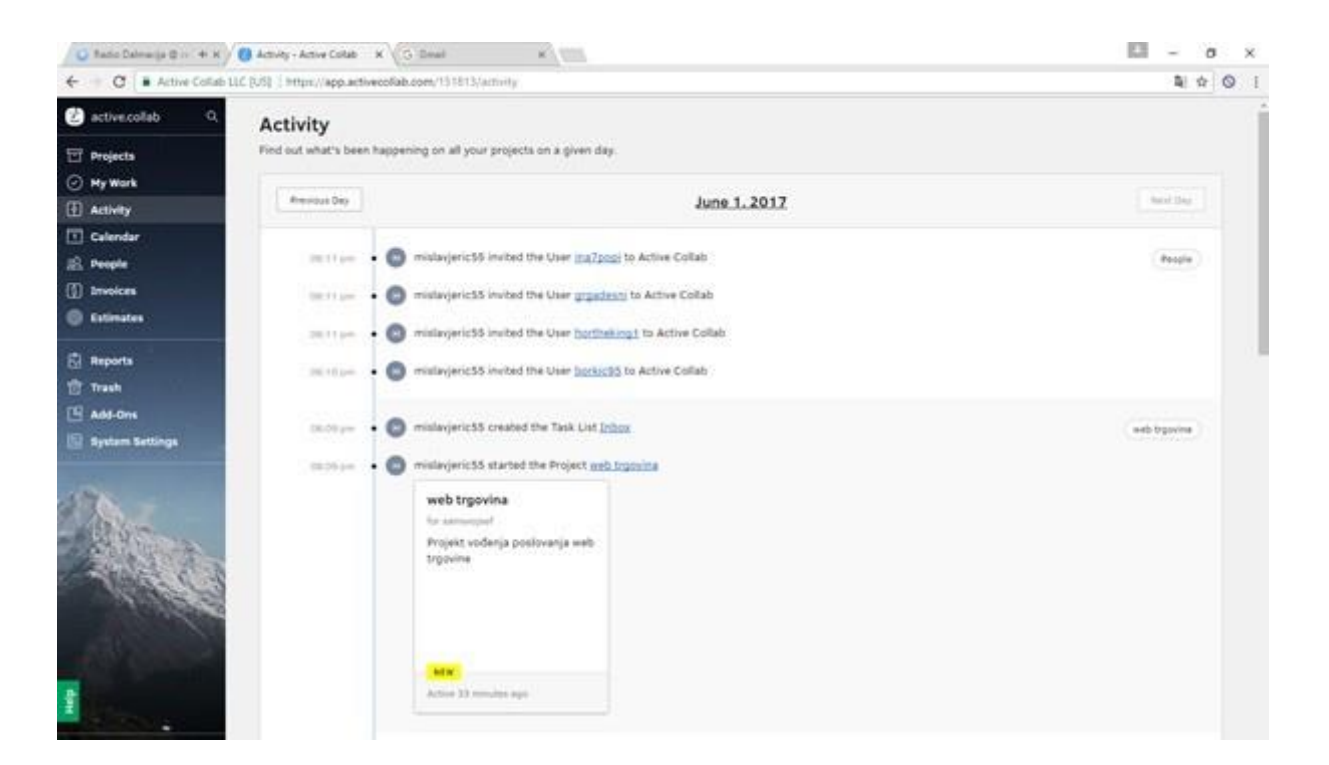

#### Sl. 18. Pridruživanje članova tima

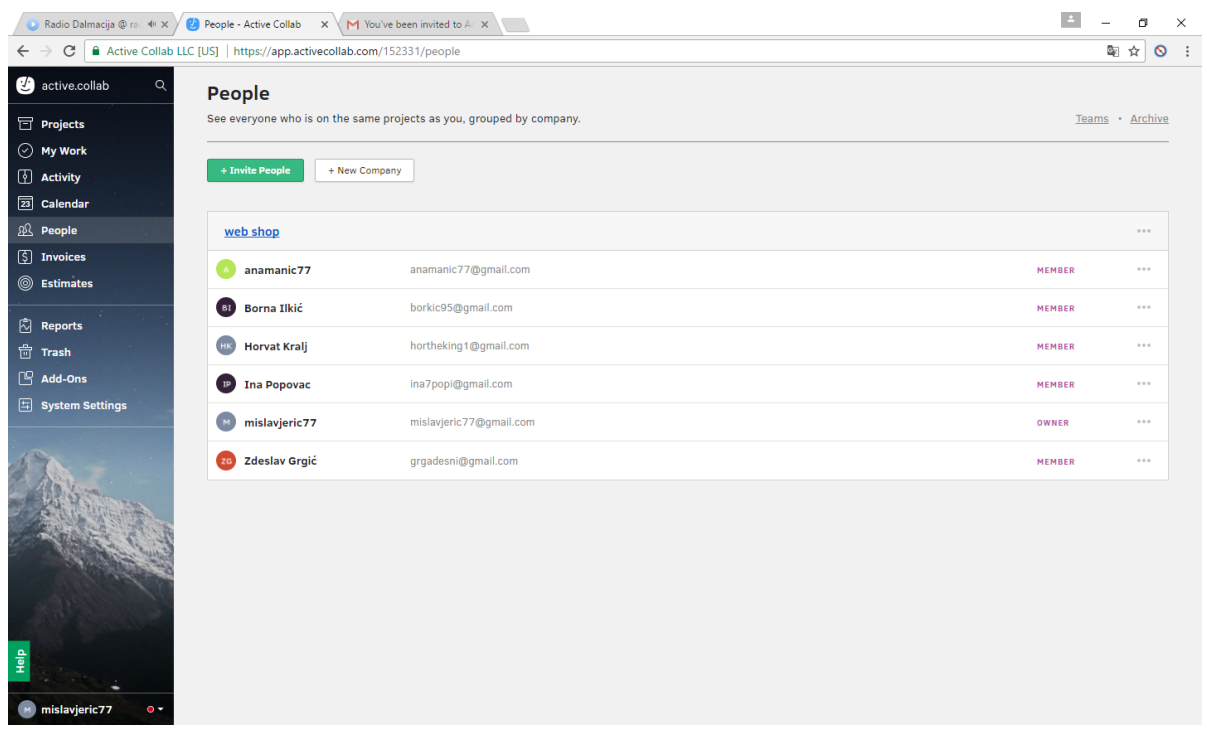

Sl.19. Pridruženi članovi

Nakon što su dodani članovi tima, dodijeljeni su im početni zadaci, vezani za organizaciju poslovanja web trgovine, poput sklapanja ugovora s dobavljačima, najma skladišta i pripadajuće opreme, prijevoznih sredstava, te reklamiranja trgovine u javnim medijima i zapošljavanja radnika .

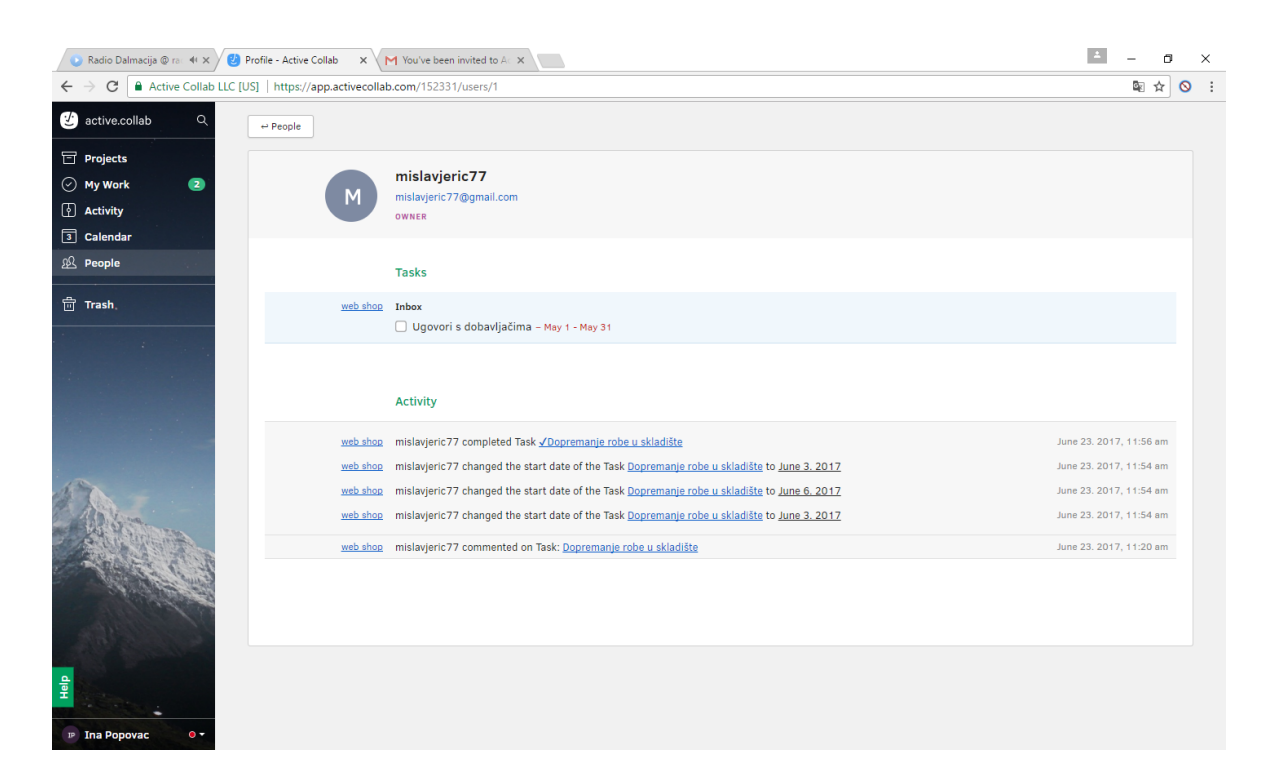

Sl.20. Dodjeljivanje zadataka članovima tima

Na slijedećim primjerima vidljiv je način komunikacije između voditelja projekta, u ovom slučaju owner, te pojedinih članova tima i njihove povratne informacije njemu. Njima su bili dodijeljeni zadaci najma skladišta s pripadajućom opremom, najam prijevoznih sredstava, kao i reklamiranje web trgovine u medijima, te upošljavanja radnika za korisničku službu.

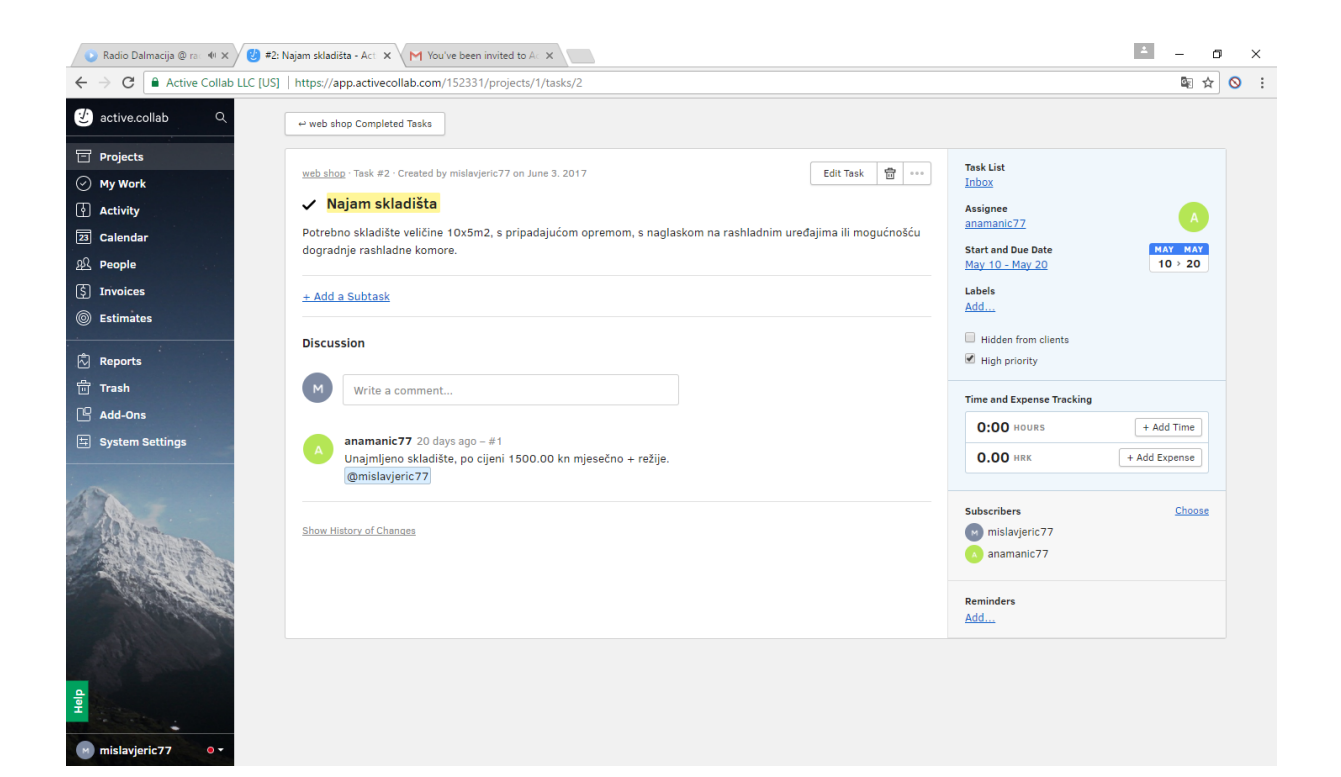

#### Sl.21.a Primjer dodjele zadatka pojedinom članu

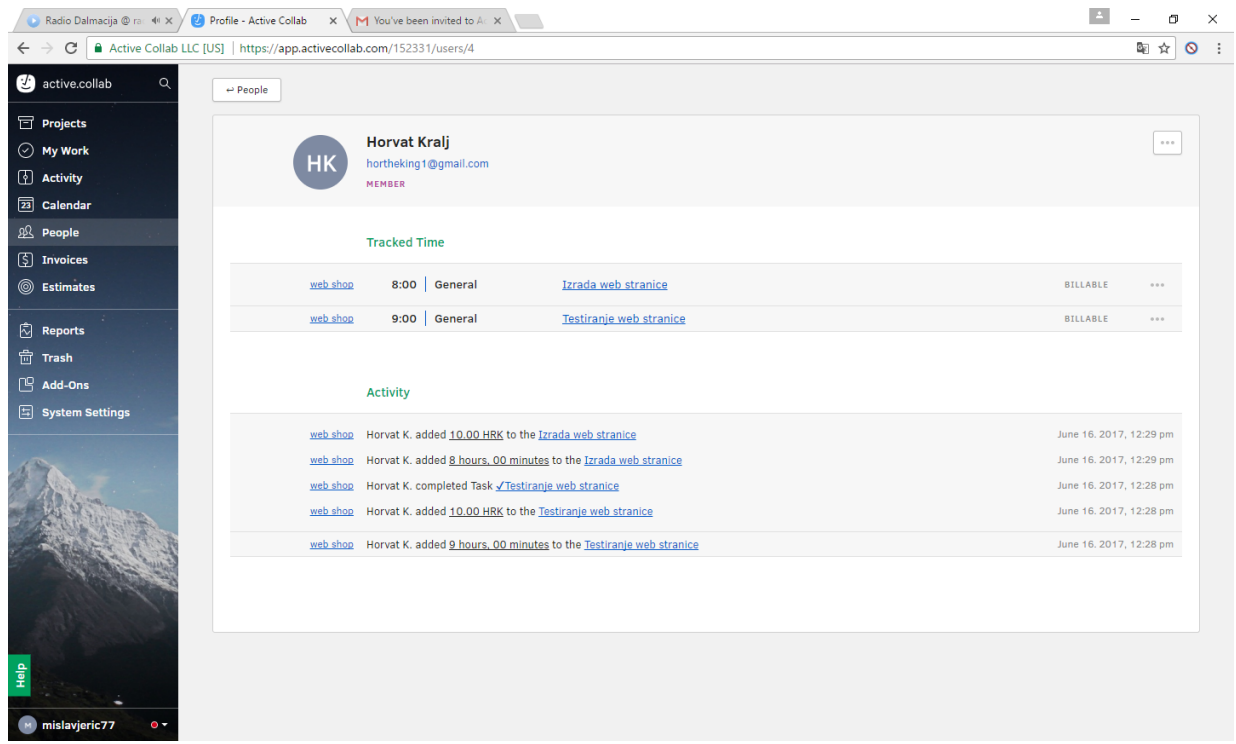

Sl.21.b Primjer dodjele zadatka pojedinom članu

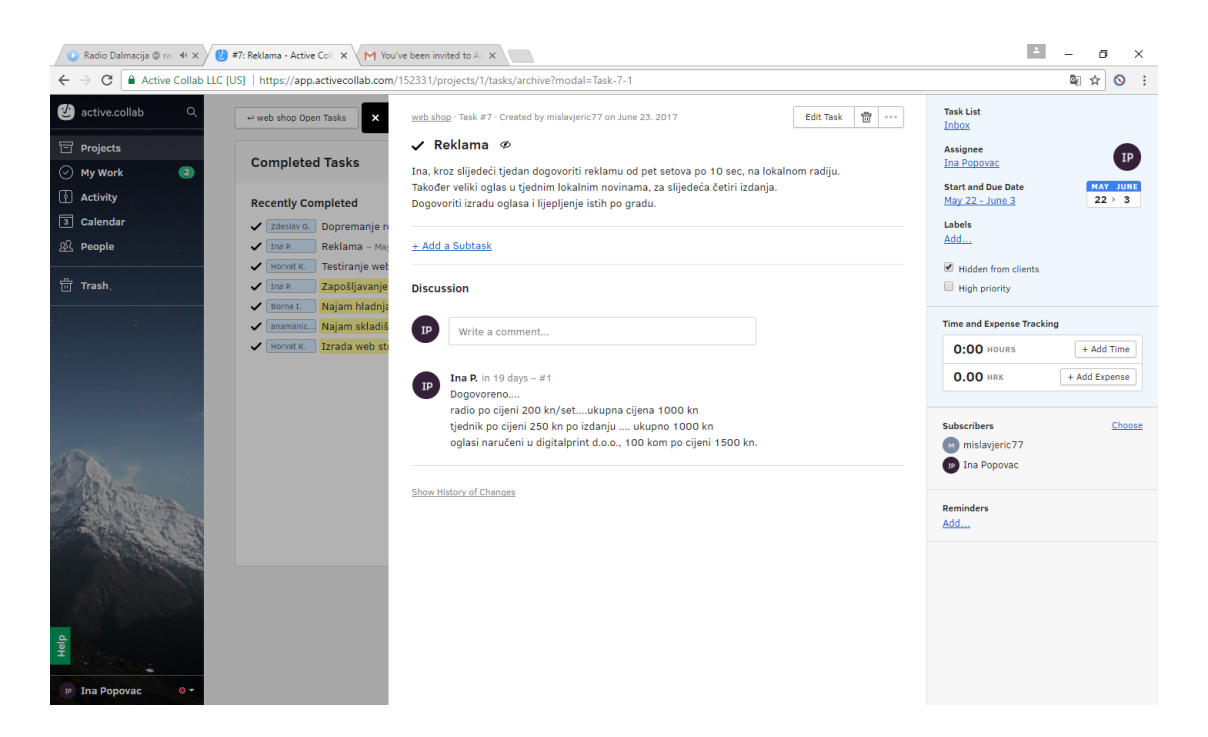

Sl.21.c Primjer dodjele zadatka pojedinom članu

Kao što je već ranije navedeno, aplikacija nam omogućava i kalendarski pregled svih aktivnosti, kako voditelja projekta, tako isto i pojedinih članova tima, gdje se na iznimno pregledan način može pratiti koliko je određena aktivnost trajala, te da li je još u tijeku ili je završena.

| Radio Dalmacija @ ra 40 x / 2 Calendar - Active Collab X / M You've been invited to Act X |                                                                           |                                        |                |                              |                         |                            |                        |
|-------------------------------------------------------------------------------------------|---------------------------------------------------------------------------|----------------------------------------|----------------|------------------------------|-------------------------|----------------------------|------------------------|
|                                                                                           | C   Active Collab LLC [US]   https://app.activecollab.com/152331/calendar |                                        |                |                              |                         |                            | 图 ☆ ◎                  |
| active.collab<br>$\alpha$                                                                 | Calendars <b>v</b>                                                        |                                        | $\bullet$      | $\mathbf{r}$<br>May 2017     |                         |                            | <b>May 2017</b>        |
| Projects                                                                                  | SUNDAY                                                                    | MONDAY                                 | <b>TUESDAY</b> | WEDNESDAY                    | <b>THURSDAY</b>         | FRIDAY                     | <b>SATURDAY</b>        |
| ◯ My Work                                                                                 | 30                                                                        | May 1                                  | $\overline{2}$ | $\mathbf{3}$                 | $\Delta$                | 5                          | 6                      |
| 4 Activity                                                                                |                                                                           | Ugovori s dobavljačima                 |                |                              |                         |                            |                        |
| $\boxed{23}$ Calendar                                                                     |                                                                           |                                        |                |                              |                         | <b>Izrodo-web-stranice</b> |                        |
|                                                                                           |                                                                           |                                        |                |                              |                         |                            |                        |
| $22$ People                                                                               |                                                                           |                                        |                |                              |                         |                            |                        |
| 5 Invoices                                                                                | $\overline{7}$                                                            | 8                                      | 9              | 10                           | 11                      | 12                         | 13                     |
| Sestimates                                                                                | Ugovori s dobavljačima                                                    |                                        |                |                              |                         |                            |                        |
|                                                                                           |                                                                           |                                        |                | Noiom hiadnioče za tronsport |                         |                            |                        |
| <b>Reports</b>                                                                            | <b>Izrada web stranice</b>                                                |                                        |                | Naiam skiadišta              |                         |                            |                        |
| <b>台 Trash</b>                                                                            |                                                                           |                                        |                |                              |                         |                            |                        |
|                                                                                           | 14                                                                        | 15                                     | 16             | 17                           | 18                      | 19                         | 20                     |
| $8$ Add-Ons                                                                               |                                                                           | Zapošliavanje dielotnika u cali centru |                |                              |                         |                            |                        |
| System Settings                                                                           | Ugovori s dobavljačima                                                    |                                        |                |                              |                         |                            |                        |
|                                                                                           | Nojam hladnjače za transport<br>Nojom skladište                           |                                        |                |                              |                         |                            |                        |
|                                                                                           | <b>Irrada web stranice</b>                                                |                                        |                |                              |                         |                            |                        |
|                                                                                           | 21                                                                        | 22                                     | 23             | 24                           | 25                      | 26                         | 27                     |
|                                                                                           | <b>Deklama</b>                                                            |                                        |                |                              |                         |                            |                        |
|                                                                                           | Zopošliavanie dielatnika u call centru                                    |                                        |                |                              |                         |                            |                        |
|                                                                                           | Ugovori s dobavljačima                                                    |                                        |                |                              |                         |                            |                        |
|                                                                                           | <b>Irrada-web-stranice</b>                                                |                                        |                |                              |                         |                            |                        |
|                                                                                           |                                                                           |                                        |                |                              |                         |                            |                        |
|                                                                                           | 28                                                                        | 29                                     | 30             | 31                           | June 1                  | $\overline{2}$             | Dopromonjo robe u sklo |
|                                                                                           | <b>Reklama</b>                                                            |                                        |                |                              |                         |                            |                        |
|                                                                                           |                                                                           |                                        |                |                              | Testiranje web stranice |                            |                        |
|                                                                                           | Zopołijavanje djelatnika u cali centru                                    |                                        |                |                              |                         |                            |                        |
|                                                                                           | Ugovori s dobavljačima<br><b>Izrado-web-stranice</b>                      |                                        |                |                              |                         |                            |                        |

Sl. 22. Kalendar dodijeljenih zadataka

Obzirom na specifičnost projekta, odnosno da je organiziran kao firma koja ima svoje vlastite uposlenike i ne angažira vanjske suradnike za obavljanje pojedinih aktivnosti, ovdje neće biti primjera izračuna vremena i troškova. Ali, mišljenja sam da to i nije potrebno, obzirom da su način obrade i izračun istih detaljno pojašnjen u ranijem poglavlju.

#### <span id="page-34-0"></span>5. **Zaključak:**

Rad u ovom softwerskom alatu vrlo je jednostavan i brz, te omogućava lagano baratanje s aktivnostima na projektu. Idealan je za jednostavne pa čak i teže vrste projekata. Vrlo bitna karakteristika je dobro vizualno snalaženje te mogućnost komunikacije i diskusije sa ostalim članovima na projektu.

Bitna stavka svakako je i da klijenti mogu imati pristup projektu, aktivnostima kao i diskusijama između članova tima. Mislim i da cijena ovog alata nije velika s obzirom da je neograničen broj projekata koji se mogu kreirati kao i broj članova.

Kao pozitivne osobine ovog alata bih još naveo i mobilnu aplikaciju koja u današnje vrijeme zaista mnogo znači te je dostupna na Googlu playu, tu su još i fakture koje nemaju baš svi alati, a od velike su važnosti pomoć i podrška ovog alata gdje imamo 30-ak kratkih videa na koji način u svakoj pojedinoj stavki treba raditi, odnosno kako treba.

Za negativne osobine bih izdvojio što se za pojedine stavke treba proizvoljno upisivati podatke kroz cijeli projekt. Još jedna bitna negativnost je što ne postoji opcija zavisnosti aktivnosti koja je od velikog značaja.

Sve u svemu mislim da je ovaj alat veoma koristan i jednostavan za korištenje.

## <span id="page-35-0"></span>**6. Literatura:**

1.<https://activecollab.com/> , preuzeto 15. prosinca 2016. god.

2. https://en.wikipedia.org/wiki/Active Collab, preuzeto 11. studenog 2016. god.

3. [https://www.mojafirma.rs/intervju/active-collab-sugestija-korisnika-je-putokaz-a](https://www.mojafirma.rs/intervju/active-collab-sugestija-korisnika-je-putokaz-a-kontinuitet-motor-biznisa/)[kontinuitet-motor-biznisa/](https://www.mojafirma.rs/intervju/active-collab-sugestija-korisnika-je-putokaz-a-kontinuitet-motor-biznisa/) , preuzeto 20. ožujka 2017. god.

4. [https://hr.wikipedia.org/wiki/Projekt,](https://hr.wikipedia.org/wiki/Projekt) preuzeto 05. 02. 2017. god.

5. [https://pogledkrozprozor.wordpress.com/2008/12/21/upustiti-se-u-projekt-](https://pogledkrozprozor.wordpress.com/2008/12/21/upustiti-se-u-projekt-%E2%80%93-svrha-i-ciljevi/) [%E2%80%93-svrha-i-ciljevi/,](https://pogledkrozprozor.wordpress.com/2008/12/21/upustiti-se-u-projekt-%E2%80%93-svrha-i-ciljevi/) preuzeto 10.02.2017.

6[.http://www.verso.hr/wpcontent/uploads/2013/09/2007\\_Infotrend\\_149\\_44\\_Upravlja](http://www.verso.hr/wpcontent/uploads/2013/09/2007_Infotrend_149_44_Upravljanje_projektima_16.pdf) nje projektima 16.pdf, preuzeto 05. 02. 2017.

7. M. Špundak, Upravljanje projektima – definicije i metodologije, [https://www.fer.unizg.hr/\\_download/repository/kvalifikacijski\\_clanak.pdf,](https://www.fer.unizg.hr/_download/repository/kvalifikacijski_clanak.pdf) preuzeto 10. 02. 2017. god.

8. D. Valenčić, A. Radovan, T. Gligora, Primjer pristupa edukaciji za upravljanje projektima na IT visokoškolskom studiju, Veleučilište V. Gorica, [https://cuc.carnet.hr/2012/images/30\\_valencic21a0.pdf,](https://cuc.carnet.hr/2012/images/30_valencic21a0.pdf) preuzeto 07. 02. 2017.

9.T. Plazanjić, Online alat za upravljanje projektima – gantter, EFS, Split 2016. god. [https://dr.nsk.hr/islandora/object/efst%3A608/datastream/PDF/view,](https://dr.nsk.hr/islandora/object/efst%3A608/datastream/PDF/view) 21. 02. 2017.

10. [http://pcchip.hr/softver/posao-i-financije/sustavi-i-alati-za-online-suradnju/,](http://pcchip.hr/softver/posao-i-financije/sustavi-i-alati-za-online-suradnju/) preuzeto 21.02.2017.

11. [https://www.popwebdesign.net/popart\\_blog/2014/10/6-alata-za-efikasno](https://www.popwebdesign.net/popart_blog/2014/10/6-alata-za-efikasno-upravljanje-projektima/,preuzeto)[upravljanje-projektima/,preuzeto](https://www.popwebdesign.net/popart_blog/2014/10/6-alata-za-efikasno-upravljanje-projektima/,preuzeto) 10.02.2017.

#### <span id="page-36-0"></span>**7. Popis slika**

- Slika 1. Početni ekran Active Collaba, preuzeto 15. 12. 2016. god.
- Slika 2. Kreiranje novog projekta, preuzeto 15. 12. 2016. god.
- Slika 3. Kreiranje aktivnosti, preuzeto 15. 12. 2016. god.
- Slika 4. Dodavanje diskusije, preuzeto 15. 12. 2016. god.
- Slika 5. Učitavanje dokumenta, preuzeto 15. 12. 2016. god.
- Slika 6. Dodavanje bilješke, 16. prosinca 2016. god.
- Slika 7. Izračun utrošenog vremena, preuzeto 16. prosinca 2016. god.
- Slika 8. Izračun troškova, preuzeto 16. prosinca 2016. god.
- Slika 9. Prikaz aktivnosti na projektu, preuzeto 16. prosinca 2016. god.
- Slika 10. Vlastiti zadaci, preuzeto 16. prosinca 2016. god.
- Slika 11. Kreiranje kalendara, preuzeto 16. prosinca 2016. god.
- Slika 12. Kreiranje fakture, preuzeto 16. prosinca 2016. god.
- Slika 14. Prikaz izvješća, preuzeto 16. prosinca 2016. god.
- Slika 15. Izvješće projektnog vremena, preuzeto 16. prosinca 2016. god.
- Slika 16. Mobilna verzija alata za android uređaje, preuzeto 20. srpnja 2017. god.
- Slika 17. Otvaranje projekta web shopa, preuzeto 10. lipnja 2017. god.
- Slika 18. Pridruživanje članova tima, preuzeto 10. lipnja 2017. god.
- Slika 19. Pridruženi članovi, preuzeto 10. lipnja 2017. god.
- Slika 20. Dodjeljivanje zadataka članovima tima, preuzeto 10. lipnja 2017. god.
- Slika 21. a, Primjer dodjele zadatka pojedinom članu tima,

preuzeto 10. lipnja 2017. god.

Slika 21. b, Primjer dodjele zadatka pojedinom članu tima,

preuzeto 10. lipnja 2017. god.

Slika 21. c Primjer dodjele zadataka pojedinom članu tima,

preuzeto 10. lipnja 2017. god.

Slika 22. Kalendar dodijeljenih zadataka, preuzeto 10. lipnja 2017. god.